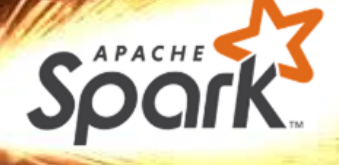

# Distributed Data Management Spark Batch Processing<br>
F-2.04, Campus II

Hasso Plattner Institut

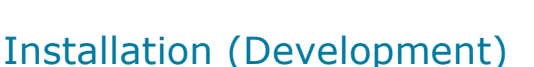

- Checkout the tutorial/homework project
- Install IntelliJ IDEA

Installation

- Import the project into IntelliJ
- Load the homework data
- Run the tutorial
- Solve the DDM homework
- **Build your final jar file**

#### Installation (Deployment / Interactive Shell)

- **Install Java, Scala and sbt.**
- **Download and install Spark:** <https://spark.apache.org/downloads.html>
- **Start the master/slave daemon processes:** <https://spark.apache.org/docs/latest/spark-standalone.html>

More details on the next slide!

#### **Distributed Data Management**

Spark Batch Processing

Slide **2** ThorstenPapenbrock

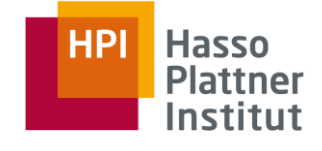

#### Checkout the tutorial/homework project

git clone [git@github.com:HPI-Information-Systems/spark-tutorial.git](mailto:git@github.com:HPI-Information-Systems/spark-tutorial.git)

#### Install IntelliJ IDEA

- Use your @student.hpi.uni-potsdam.de email for a free ultimate license
- Select the Scala and sbt plugins to be installed during the installation; otherwise you need to install them later

#### Import the project into IntelliJ

- Start Intellij, select "Open or Import" and then select the spark-tutorial/build.sbt file and click OK
- Click Open as Project (IntelliJ should automatically recognize the sbt project nature; note that the initialization might take a while for missing downloads and indexing; if IntelliJ does not automatically download the depencencies, you can open the sbt tab on the right edge of the screen and click Reload all sbt projects)

#### Load the homework data

- Download the tpch.zip from [https://hpi.de/fileadmin/user\\_upload/fachgebiete/naumann/lehre/WS2017/DDA/TPCH.zip](https://hpi.de/fileadmin/user_upload/fachgebiete/naumann/lehre/WS2017/DDA/TPCH.zip)
- Extract the zipped content into "spark-tutorial/data", which should create the folder "spark-tutorial/data/TPCH" with 7 csv files

#### Run the tutorial

- Switch to your IntelliJ window and open "spark-tutorial/src/main/scala/de/hpi/spark tutorial" in the project tree view
- Right-click "SimpleSpark.scala" and click "Run SimpleSpark"

#### Solve the DDM homework

- Remove the "Tutorial" and "LongestCommonSubstring" calls
- **IMPLEMENT IMPLEMENT IMPLEM**

#### Build your final jar file

- Click "Run" -> "Edit Configurations" -> "+" -> "SBT Task"
- Enter a name, such as "SparkTutorial assembly" and the task "clean assembly", then click "OK"
- You can now switch to and run the "SparkTutorial assembly" target in the top right IntelliJ bar
- Find your fat-jar in "spark-tutorial/target/scala-2.12/SparkTutorialSBT-assembly-0.1.jar"

Slide **3** ThorstenPapenbrock

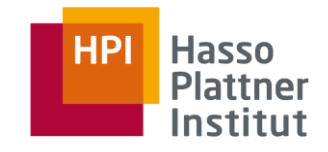

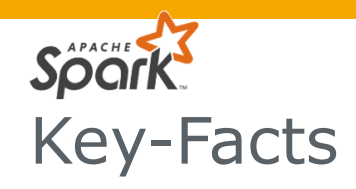

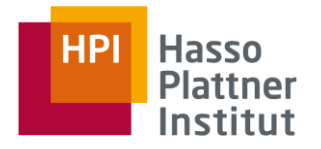

## **Spark**

- Written in Scala
- Offers Java, Scala, Python, SQL, and R bindings
- Uses (inter alia) Akka under the hood
- Can access data in Cassandra, HBase, Hive, and any Hadoop data source

Apache

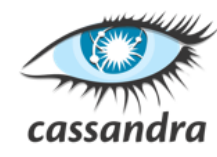

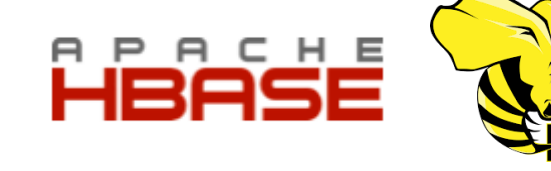

 Runs standalone (own cluster and resource management) or on managed clusters (Hadoop YARN or Apache Mesos)

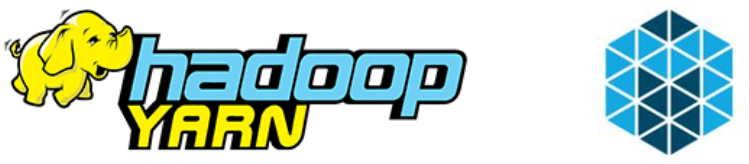

**Distributed Data Management**

Spark Batch Processing

20000

Slide **4** ThorstenPapenbrock

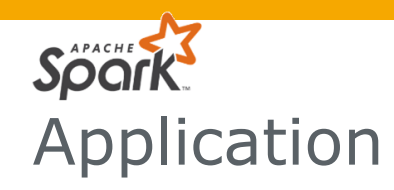

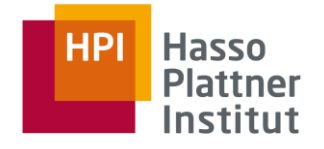

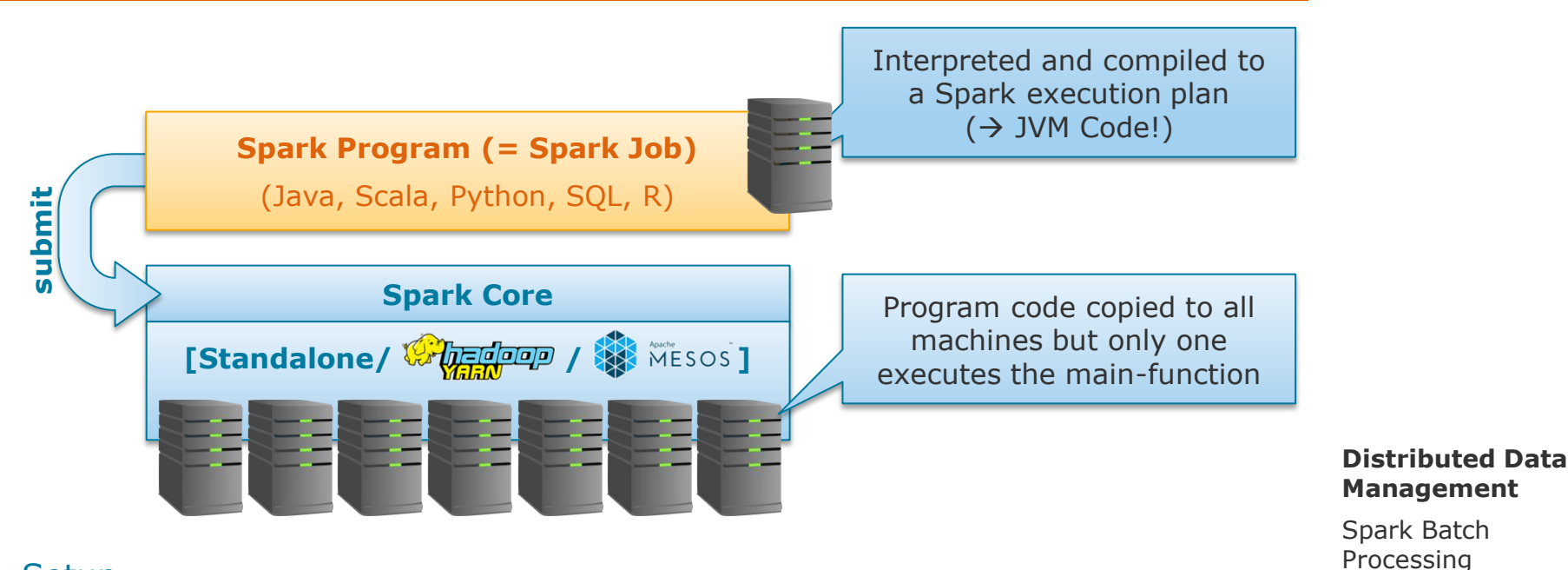

## **Setup**

- On all nodes: Install and configure Java, Scala, SSH, Spark, (Hadoop, Kafka, …)
- See e.g.: <https://medium.com/ymedialabs-innovation/apache-spark-on-a-multi-node-cluster-b75967c8cb2b>

Slide **5** ThorstenPapenbrock

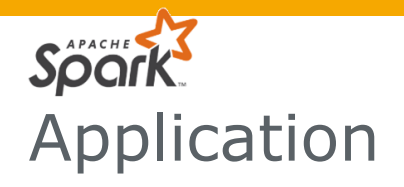

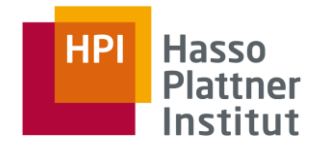

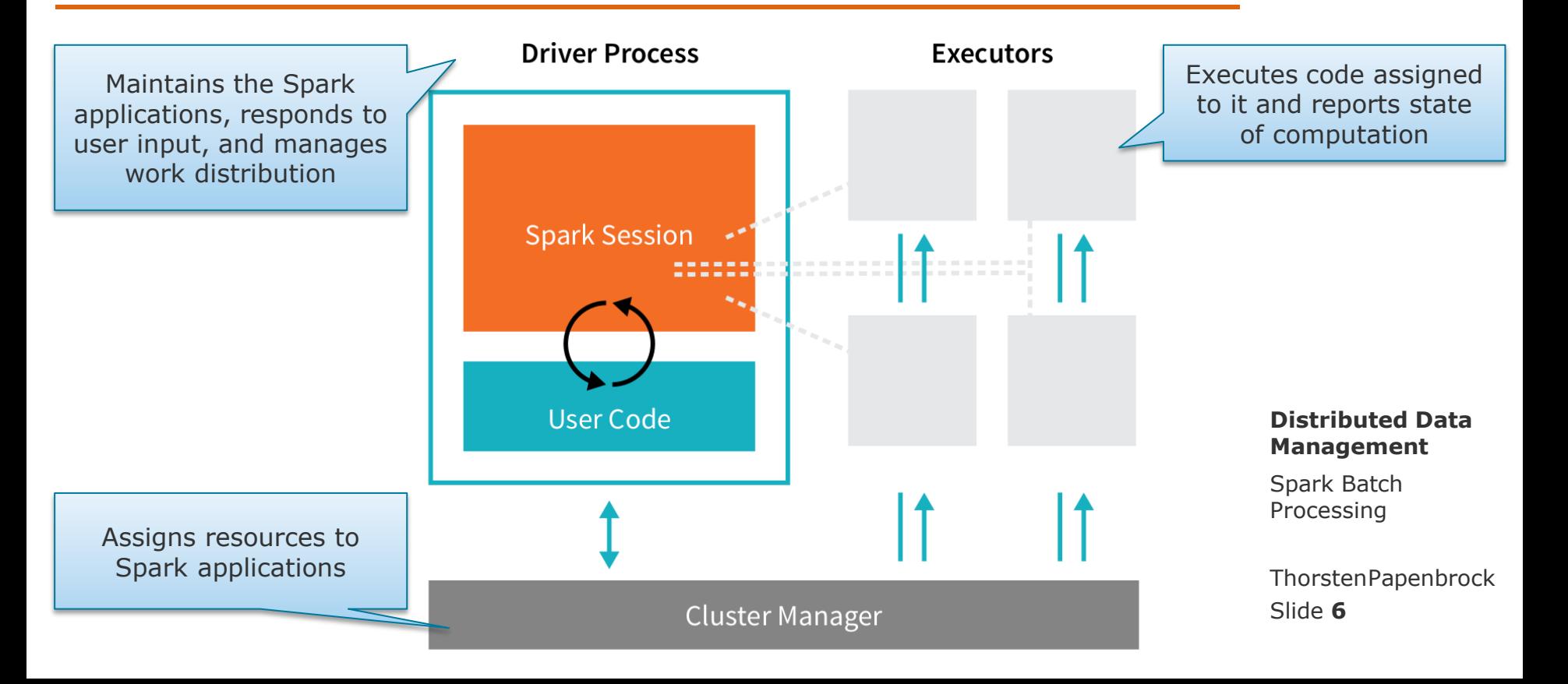

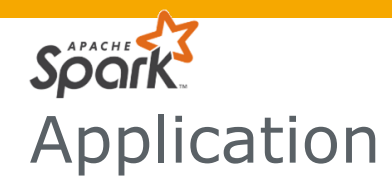

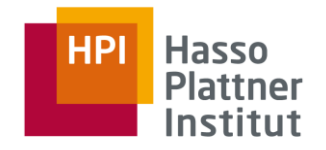

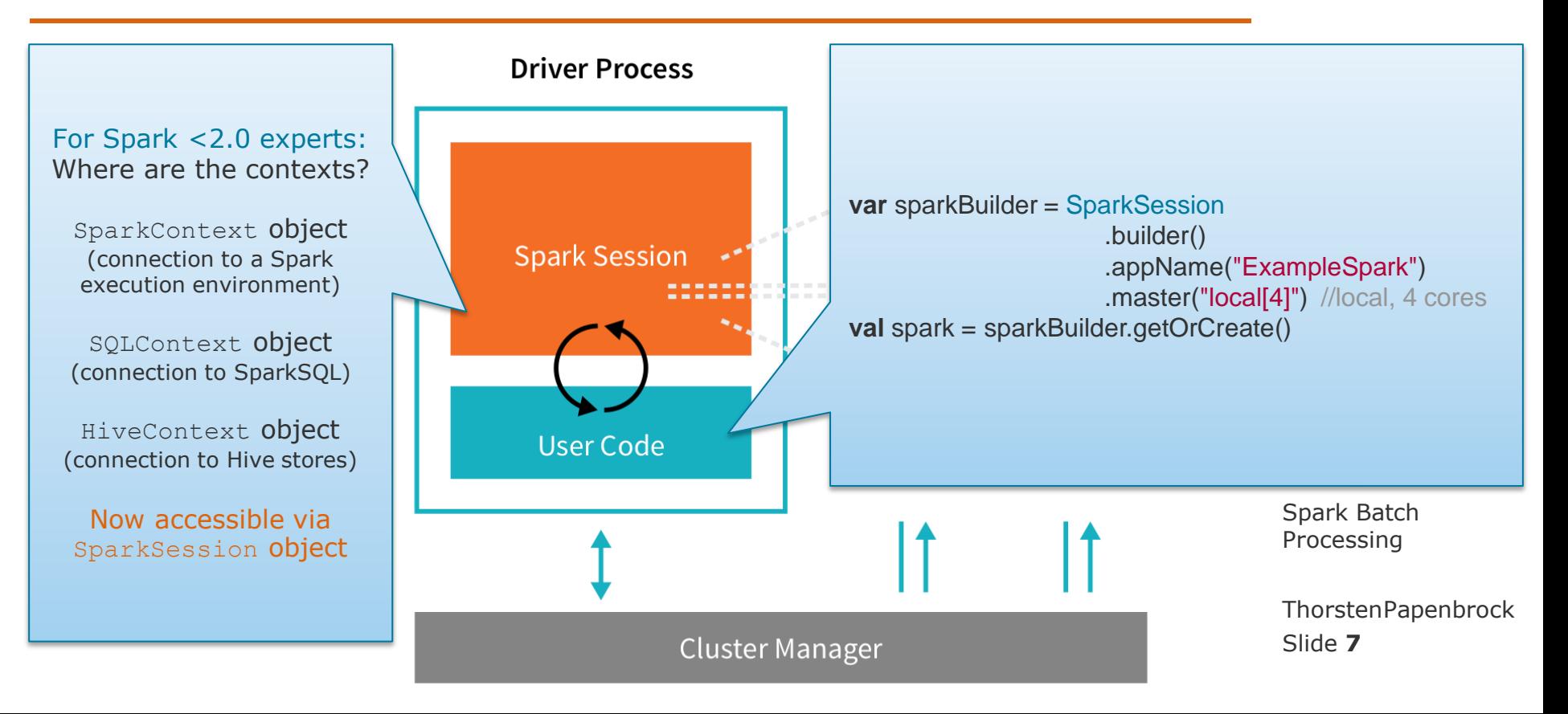

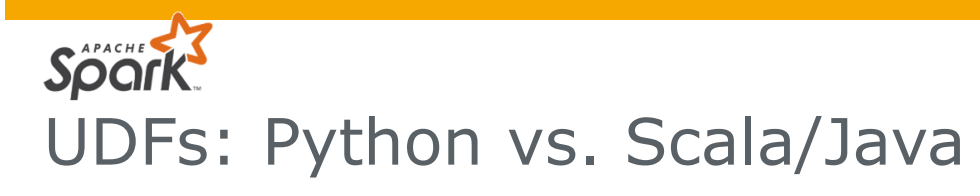

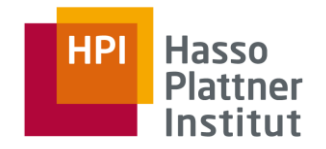

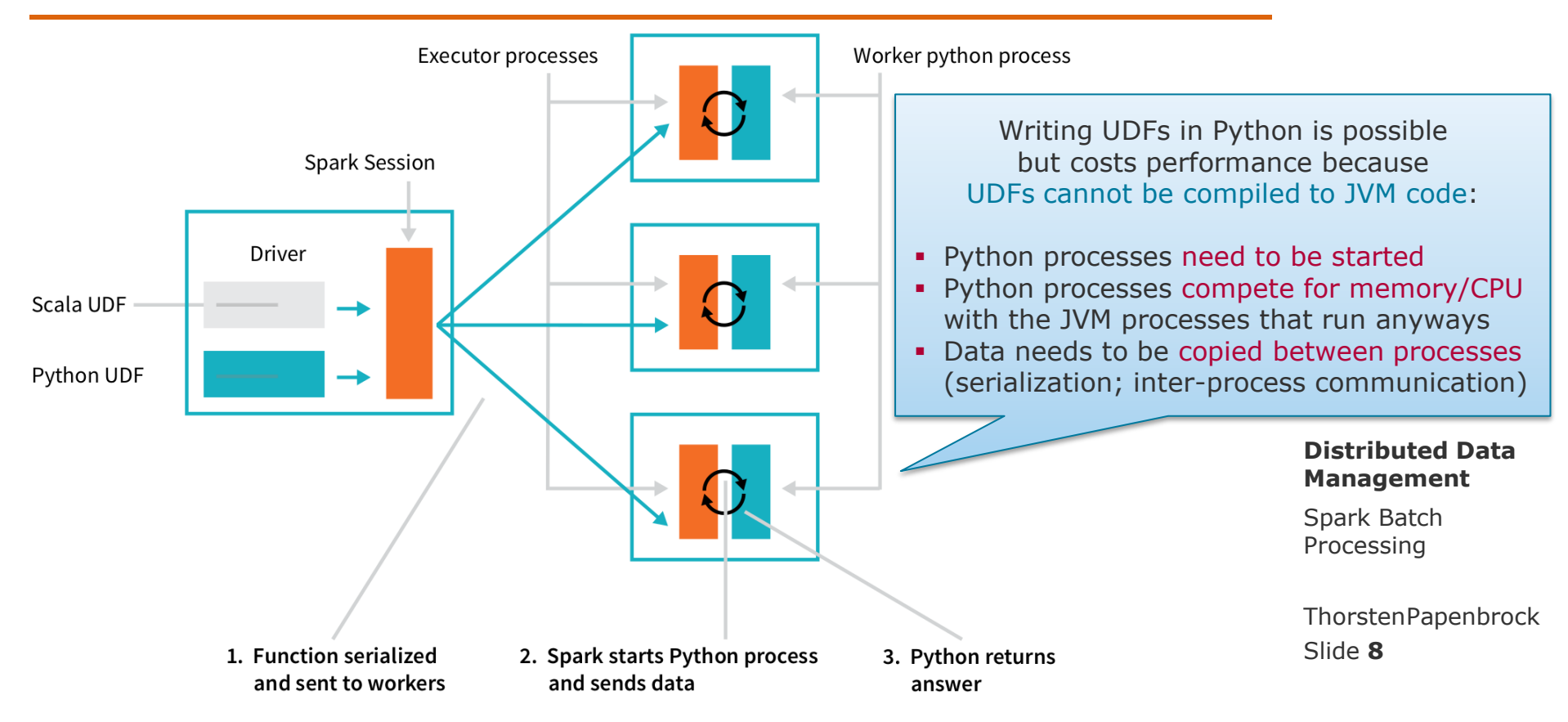

# Application Submit

# Local Execution

Execute the  $main()$ -function

# Submit to Cluster

- Build a fat jar including all dependencies
- Commit to cluster via spark-submit script:

```
./bin/spark-submit \
   --class <main-class> \
   --master <master-url> \
   --deploy-mode <deploy-mode> \
   --conf <key>=<value> \
    ... # other options
   <application-jar> \
       [application-arguments]
```
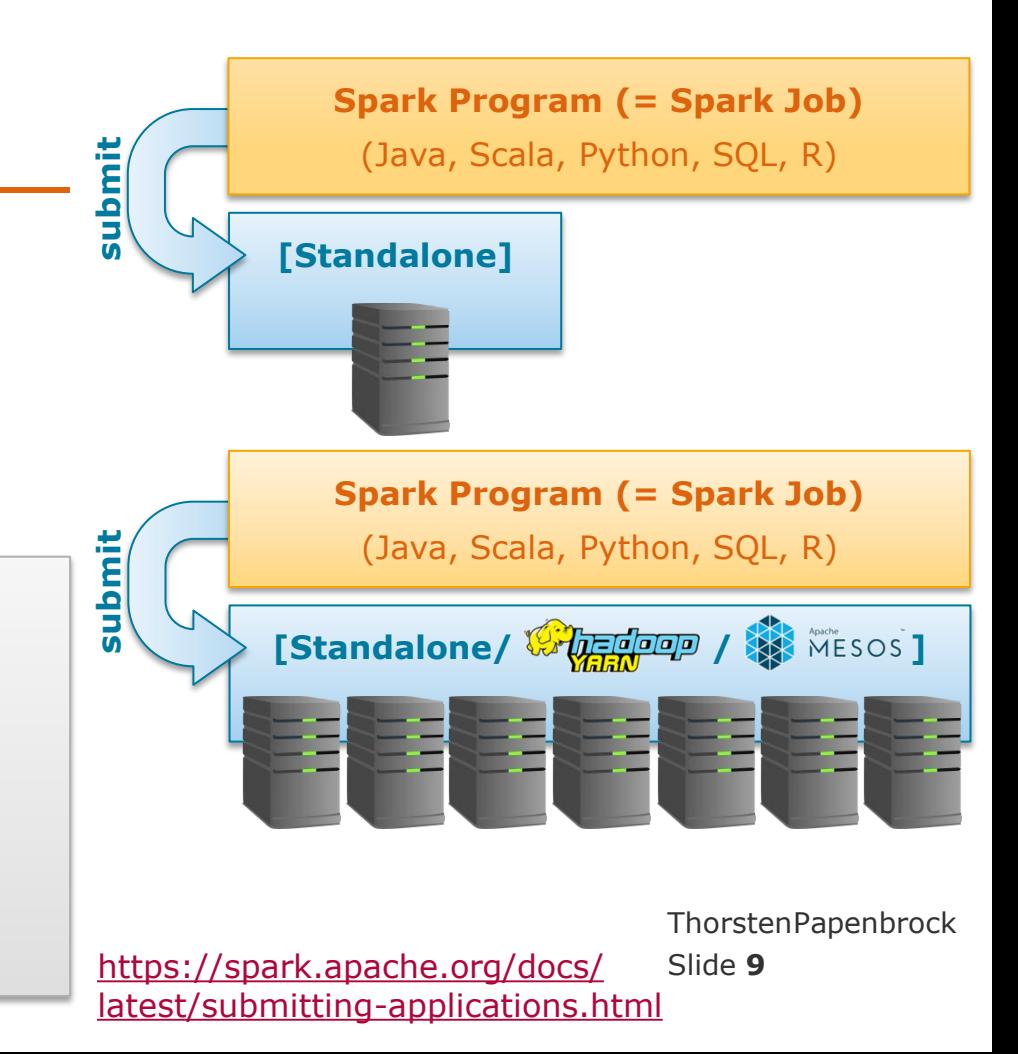

# Application Submit

## Local Execution

Execute the  $main()$ -function

# Submit to Cluster

- Build a fat jar including all dependencies
- Commit to cluster via spark-submit script:

```
./bin/spark-submit \
   --class de.hpi.time_series_mining.Main \
   --master spark://192.168.0.18:7077 \
   --deploy-mode client \
   --executor-memory 16G \
   --total-executor-cores 32 \
   /jobs/time_series_mining.jar \
       /data/time_series.csv \
       /results/time_series \
       60
```
# Slide **10** ThorstenPapenbrock **[Standalone/ / ] --master mesos://192.168.0.18:7077**: on MESOS **Spark Program (= Spark Job)** --master local[8]: local with 8 worker threads<br>--master yarn: ON YARN<br>--master mesos://192.168.0.18:7077: ON MESO **[Standalone] Spark Program (= Spark Job)** (Java, Scala, Python, SQL, R) **submit file/absolute path** files are served by the driver's HTTP file server. **hdfs/http/https/ftp** files are pulled from remote locations. **local** files are expected to exist on every worker. **client**: local machine = driver process **cluster**: one worker = driver process **--master yarn**: on YARN [https://spark.apache.org/docs/](https://spark.apache.org/docs/latest/submitting-applications.html) [latest/submitting-applications.html](https://spark.apache.org/docs/latest/submitting-applications.html)

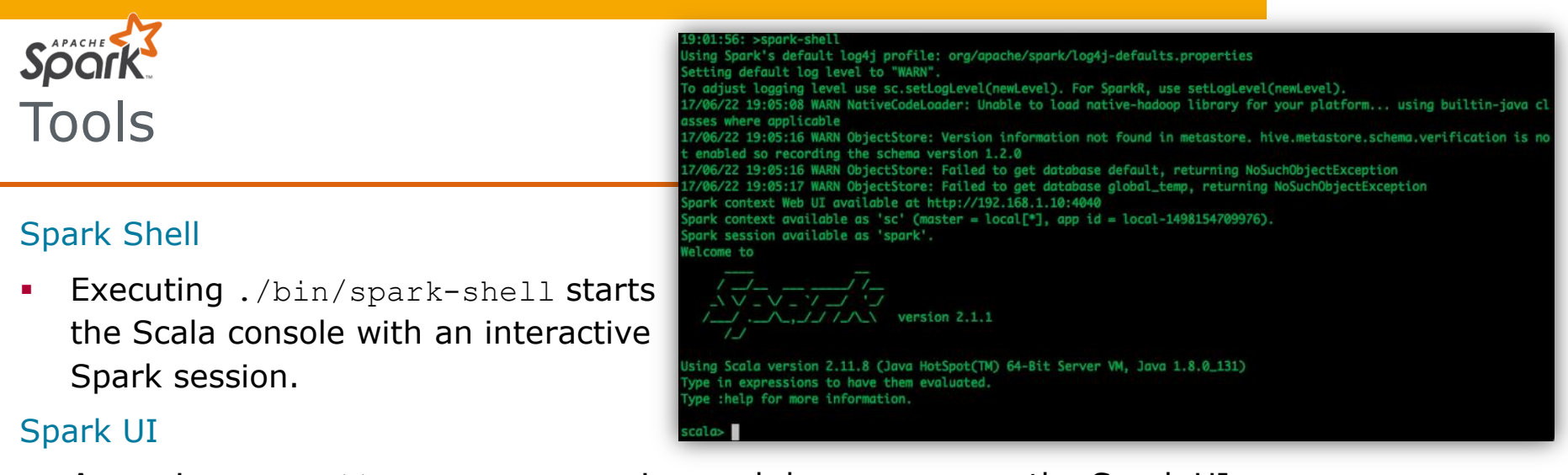

 Accessing http://localhost:**4040** in a web browser opens the Spark UI that monitors the execution of Spark jobs.

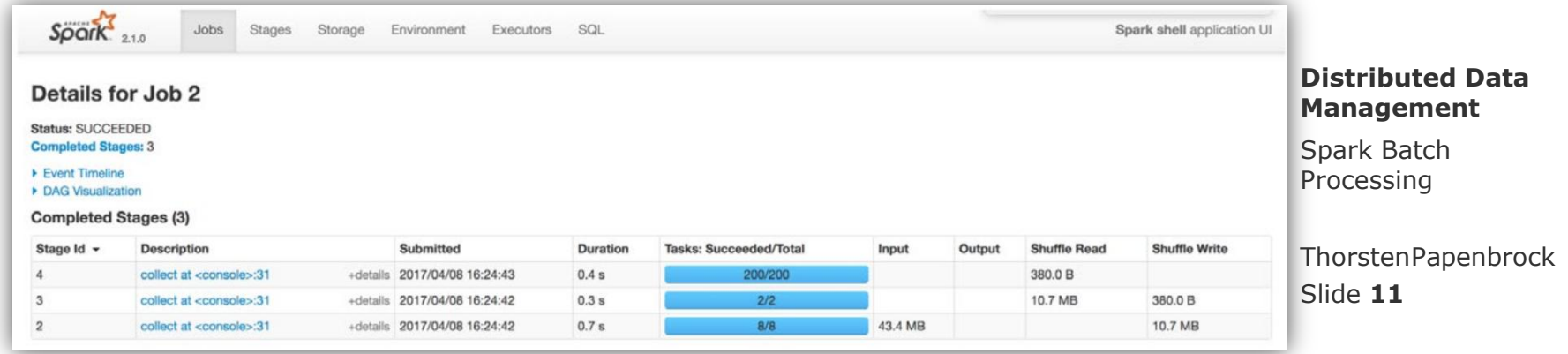

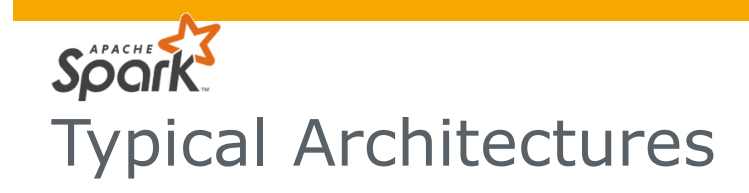

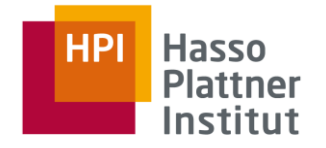

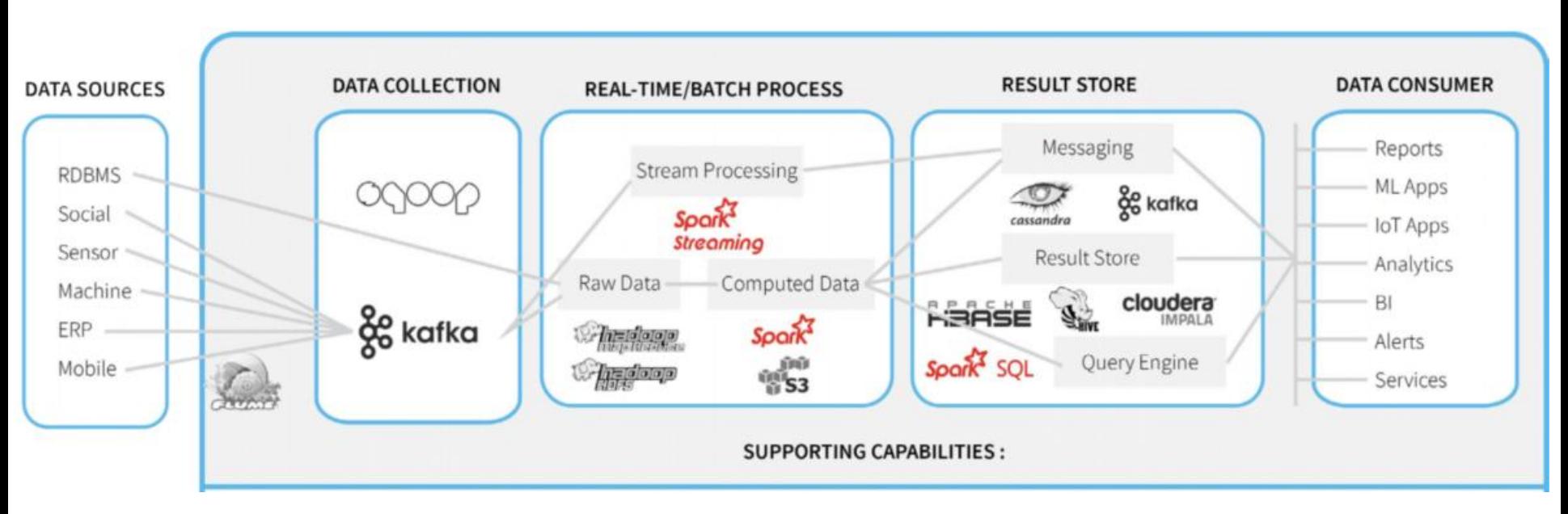

<https://unraveldata.com/spark-performance-management-2/>

Slide **12** ThorstenPapenbrock Sparl Distributed Data

APACHE

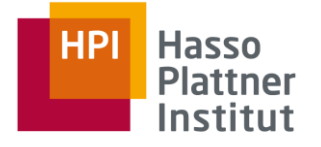

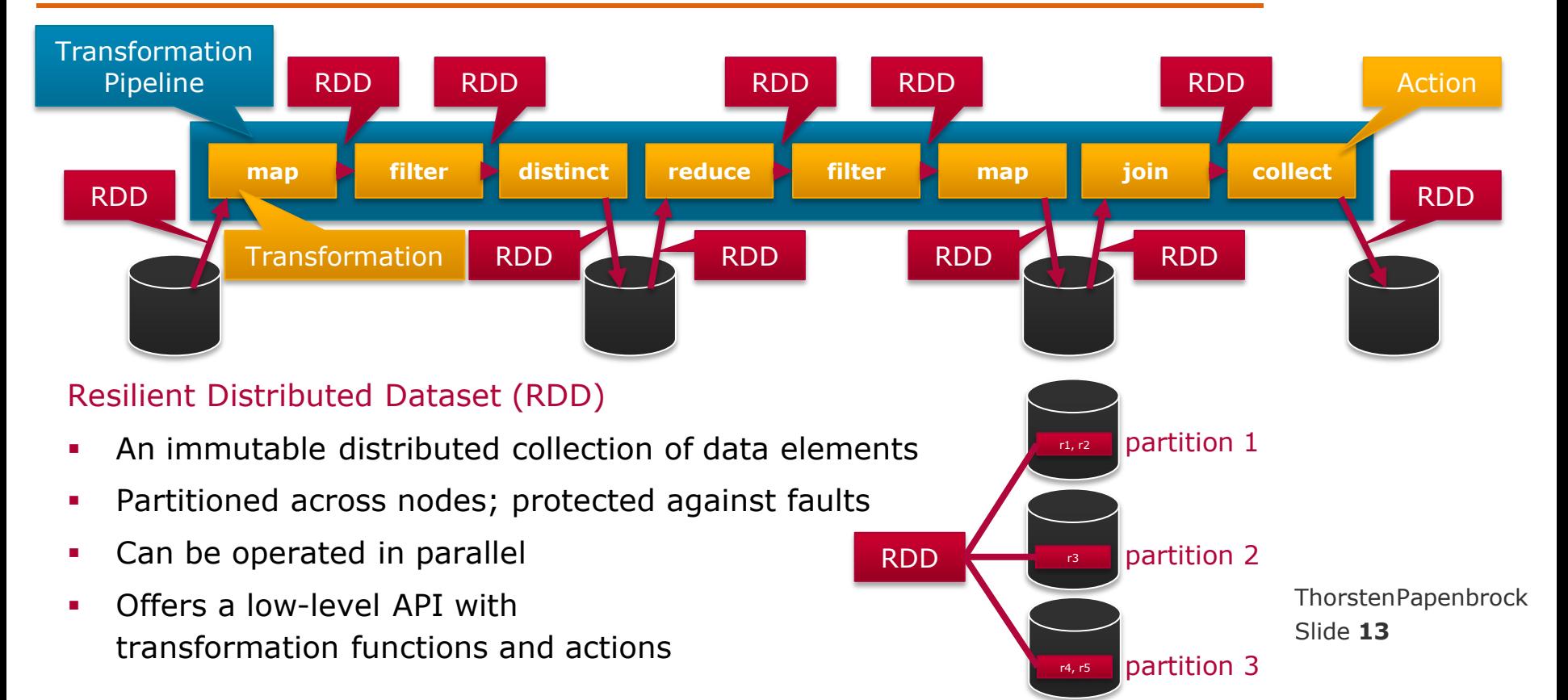

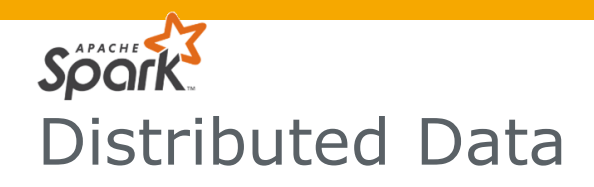

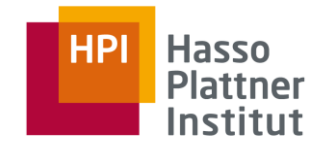

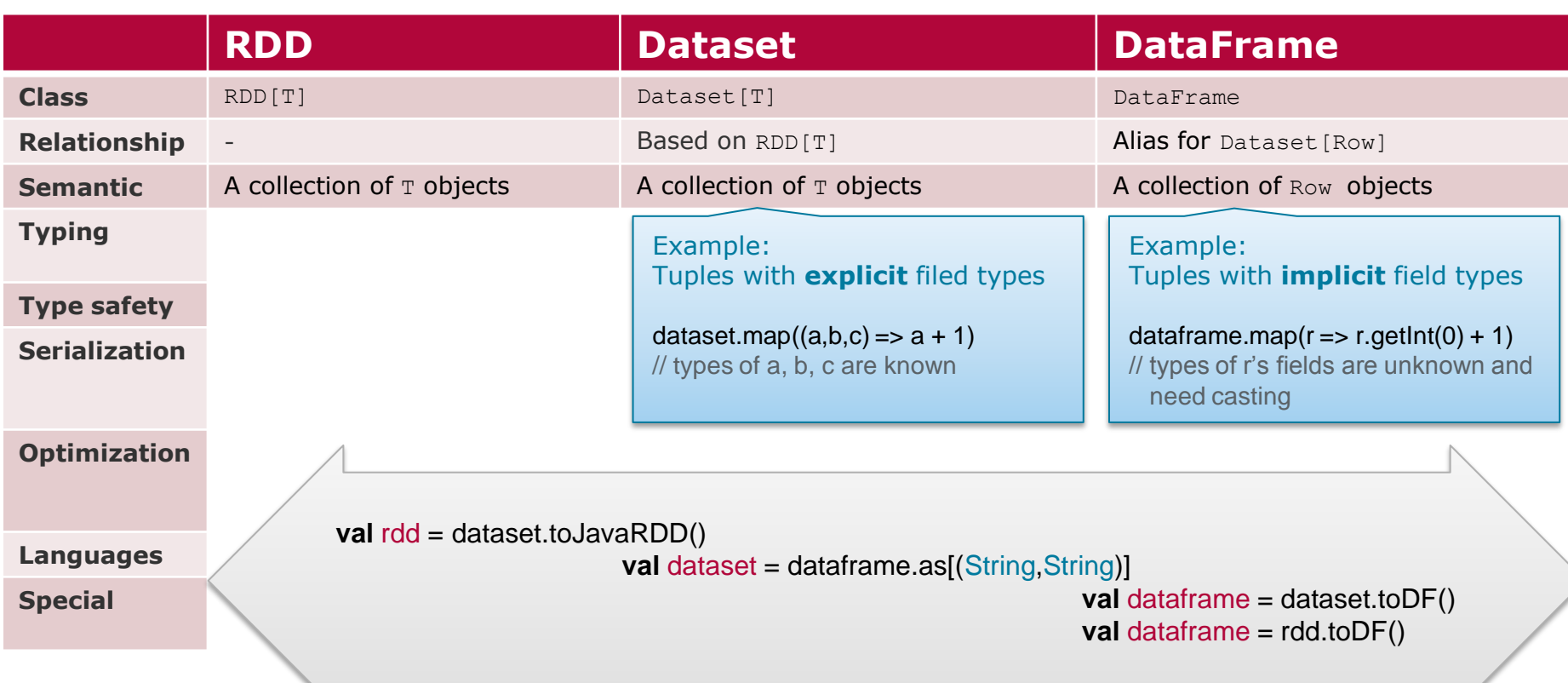

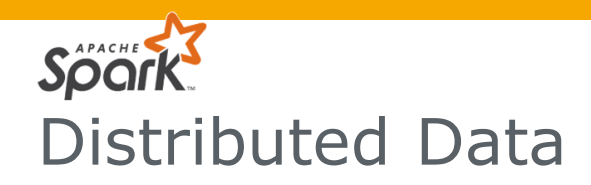

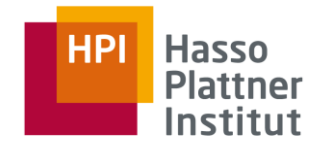

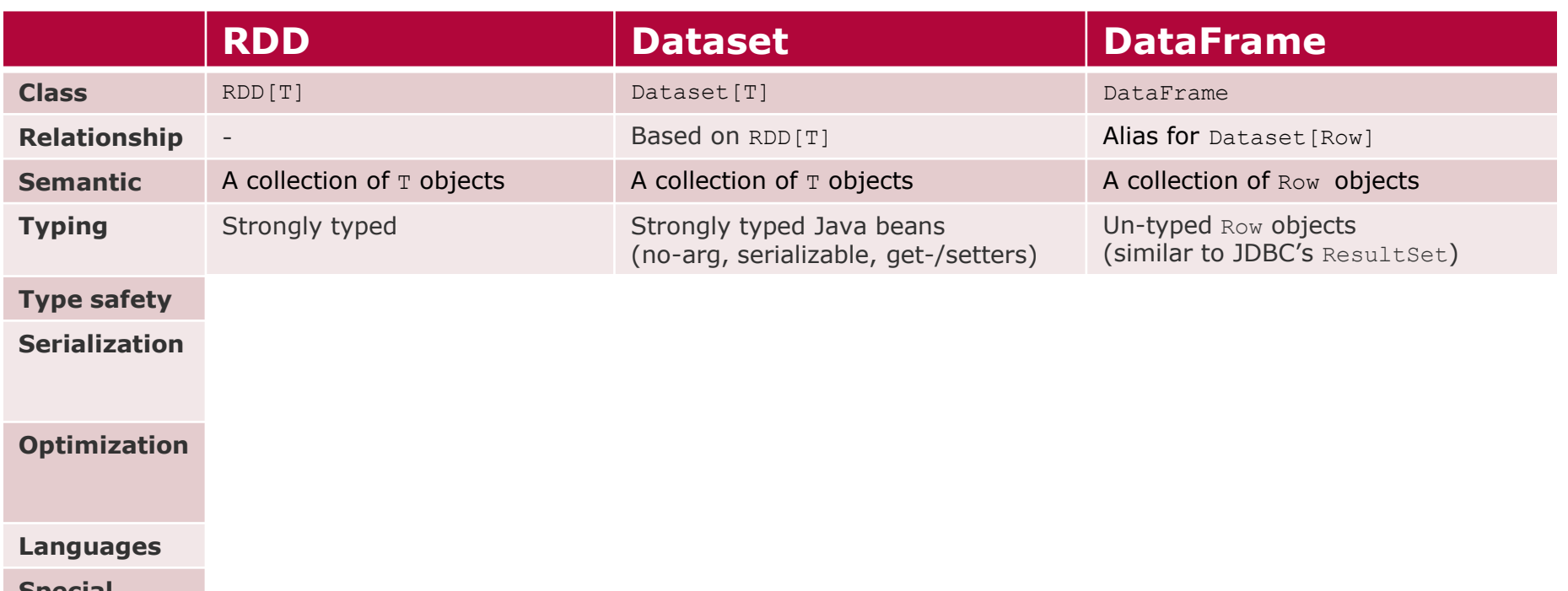

**Special** 

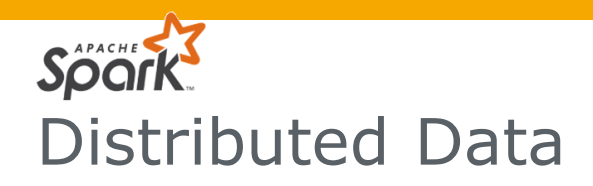

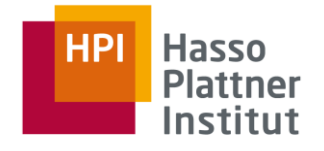

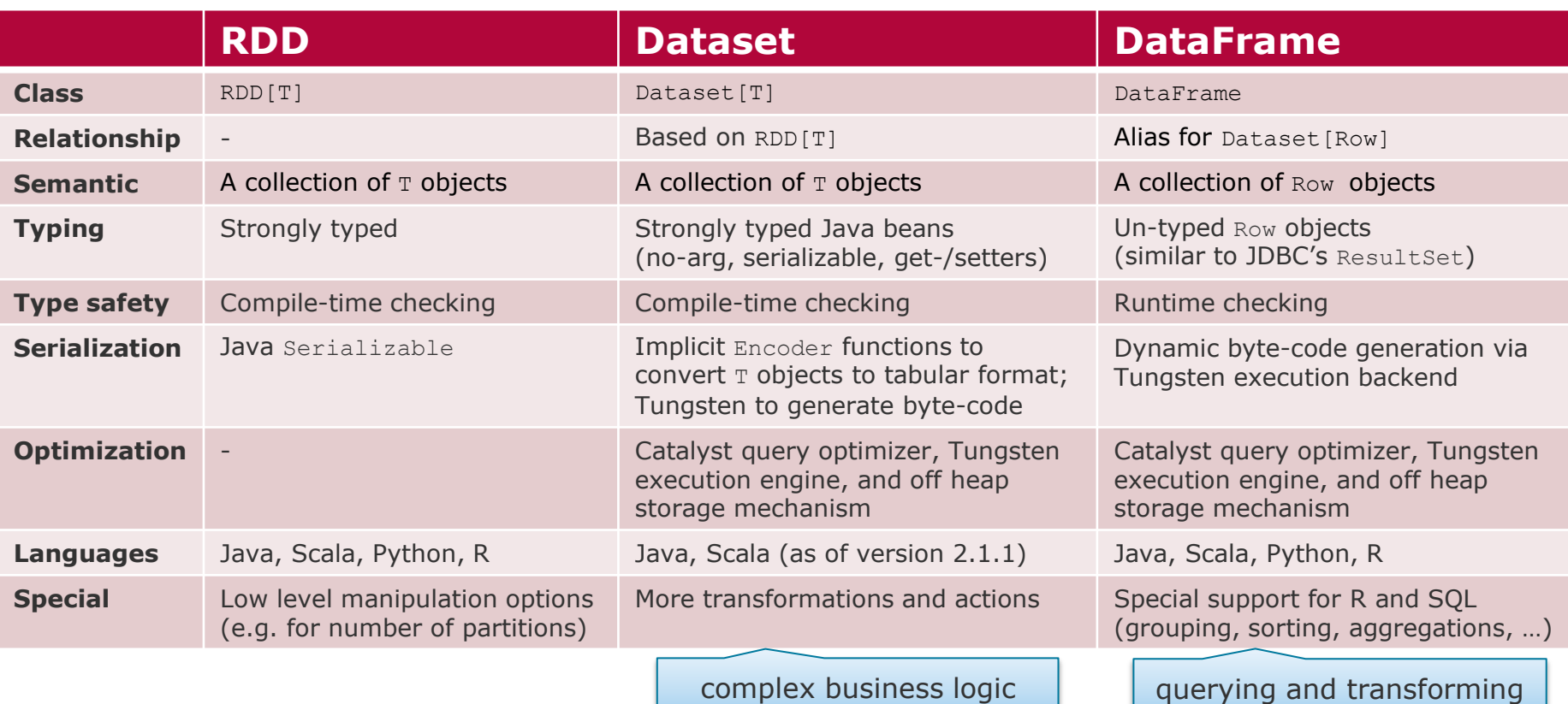

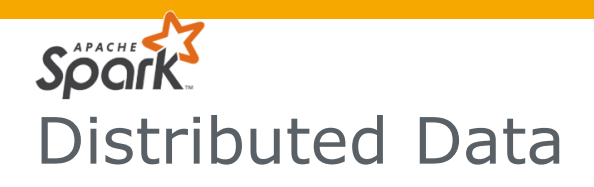

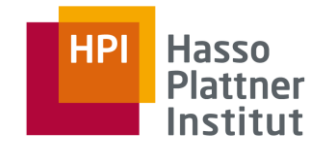

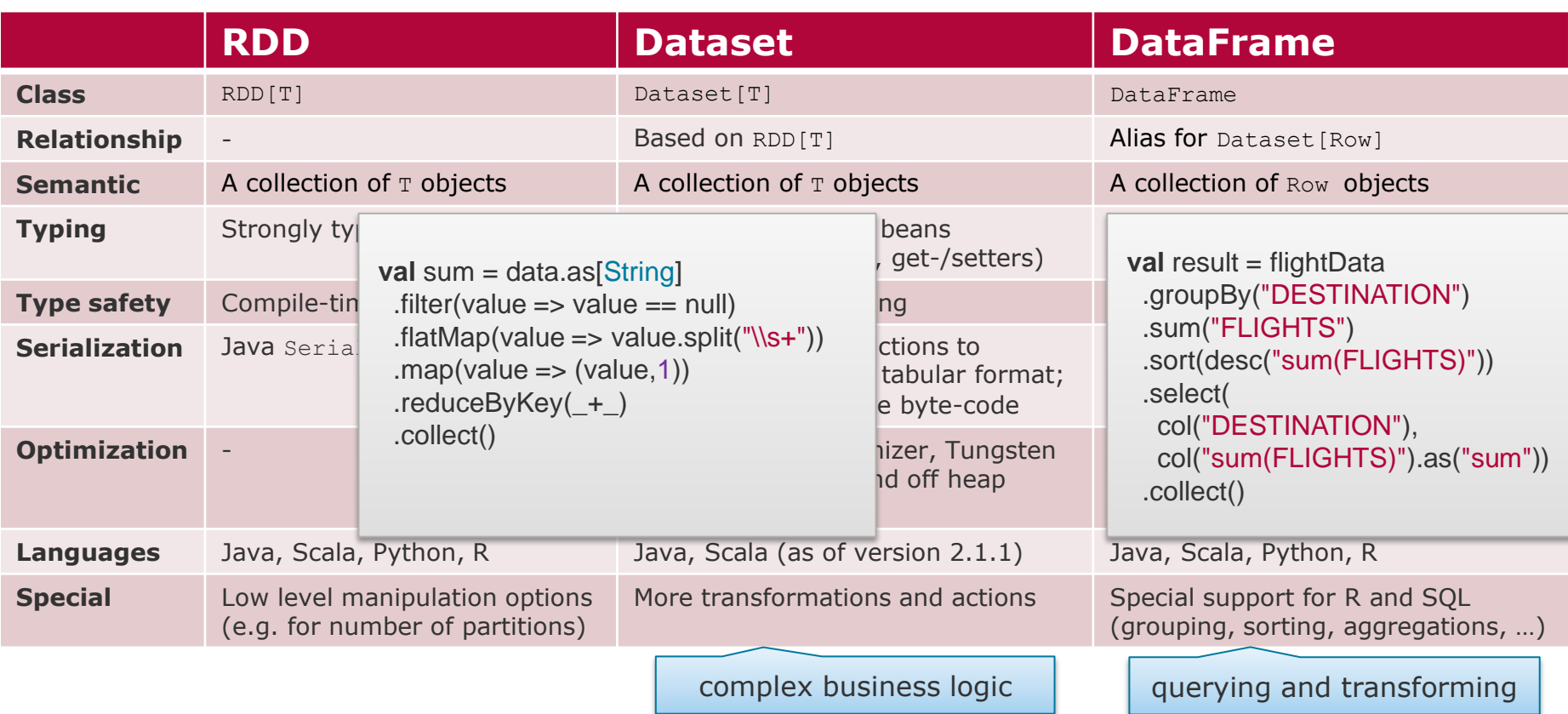

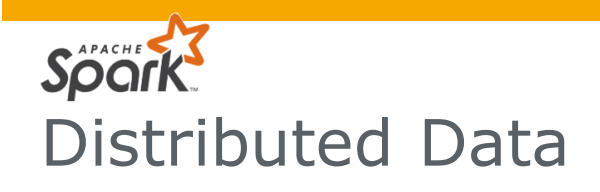

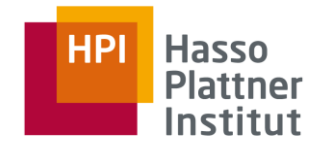

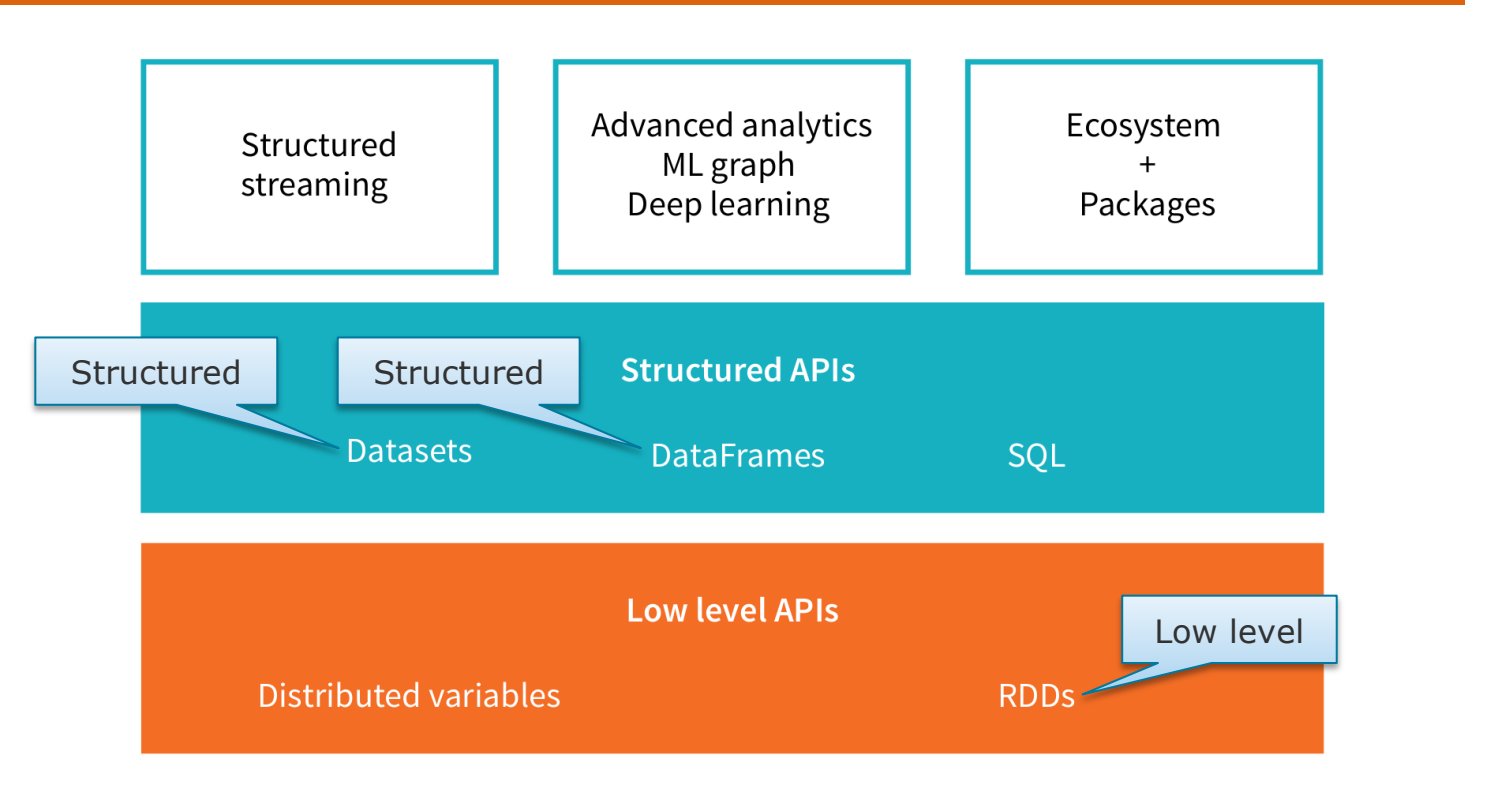

#### **Distributed Data Management**

Spark Batch Processing

Slide **18** ThorstenPapenbrock

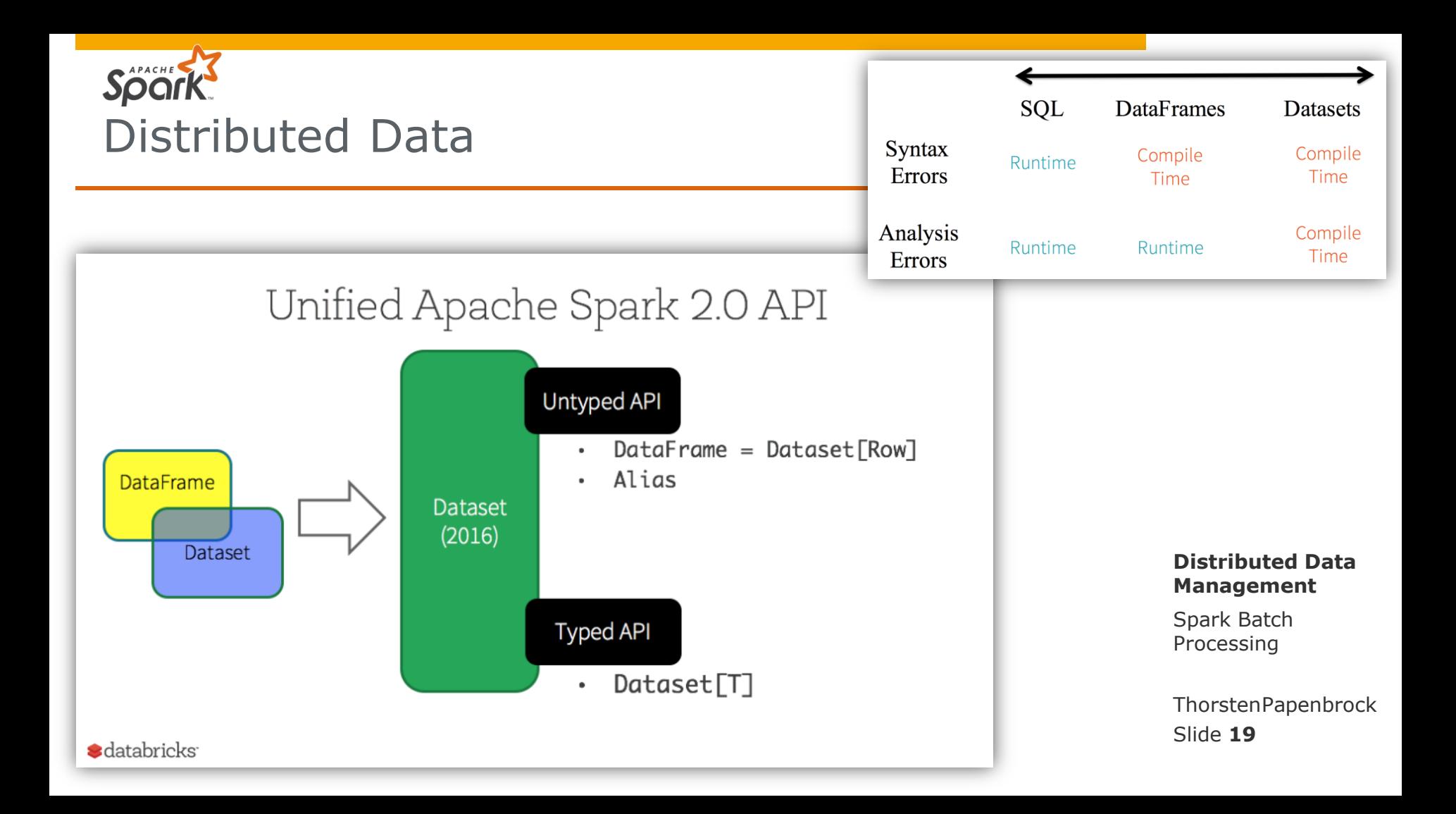

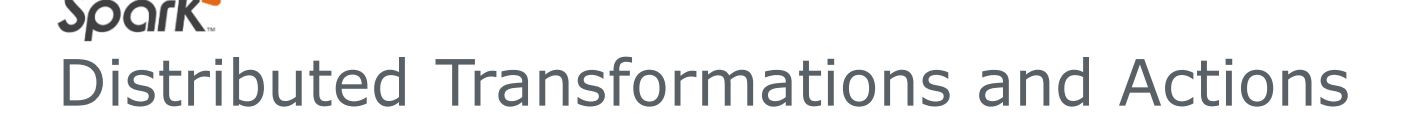

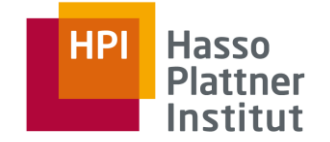

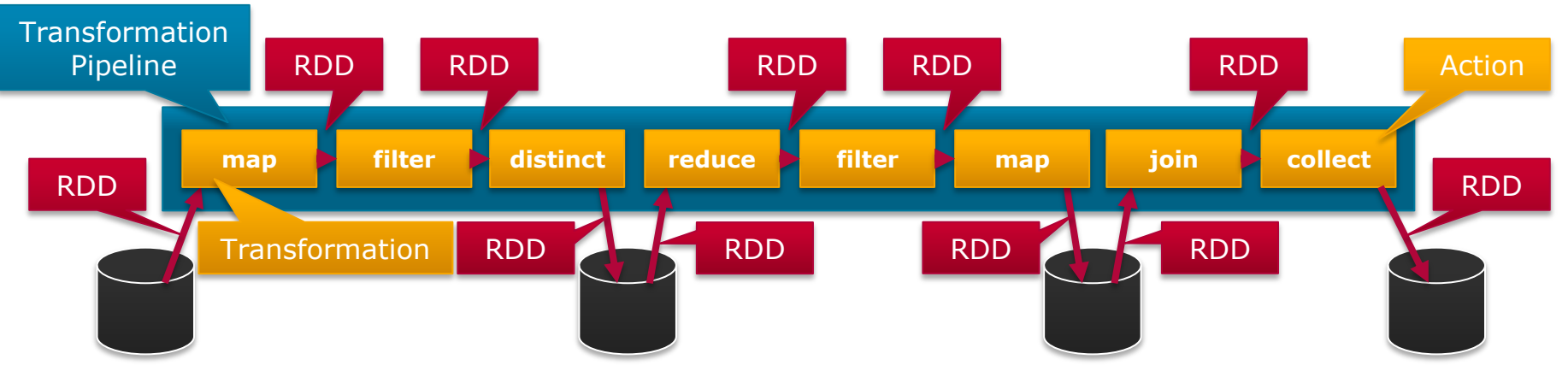

### Transformation

APACHE

- A **lazy operation** on an RDD that creates one or many new RDDs
	- $RDD \equiv RDD$
	- $RDD \implies$  Seq[RDD]
- Examples:  $map()$ ,  $filter()$ ,  $join()$ , reduceByKey(), cogroup()

## Action

- An operation on an RDD that **triggers the execution** of a pipeline
- Specifies how to handle the result (view, collect, or write)

```
ThorstenPapenbrock
```
Slide **20** Examples: collect(), reduce(), count(), take()

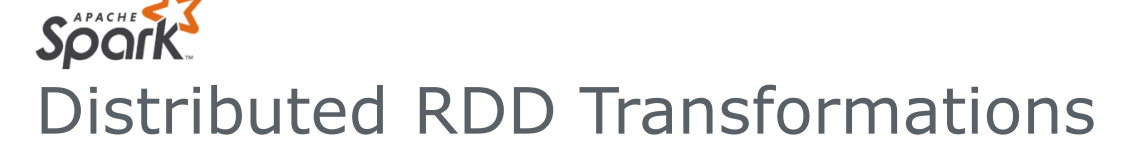

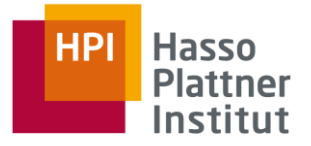

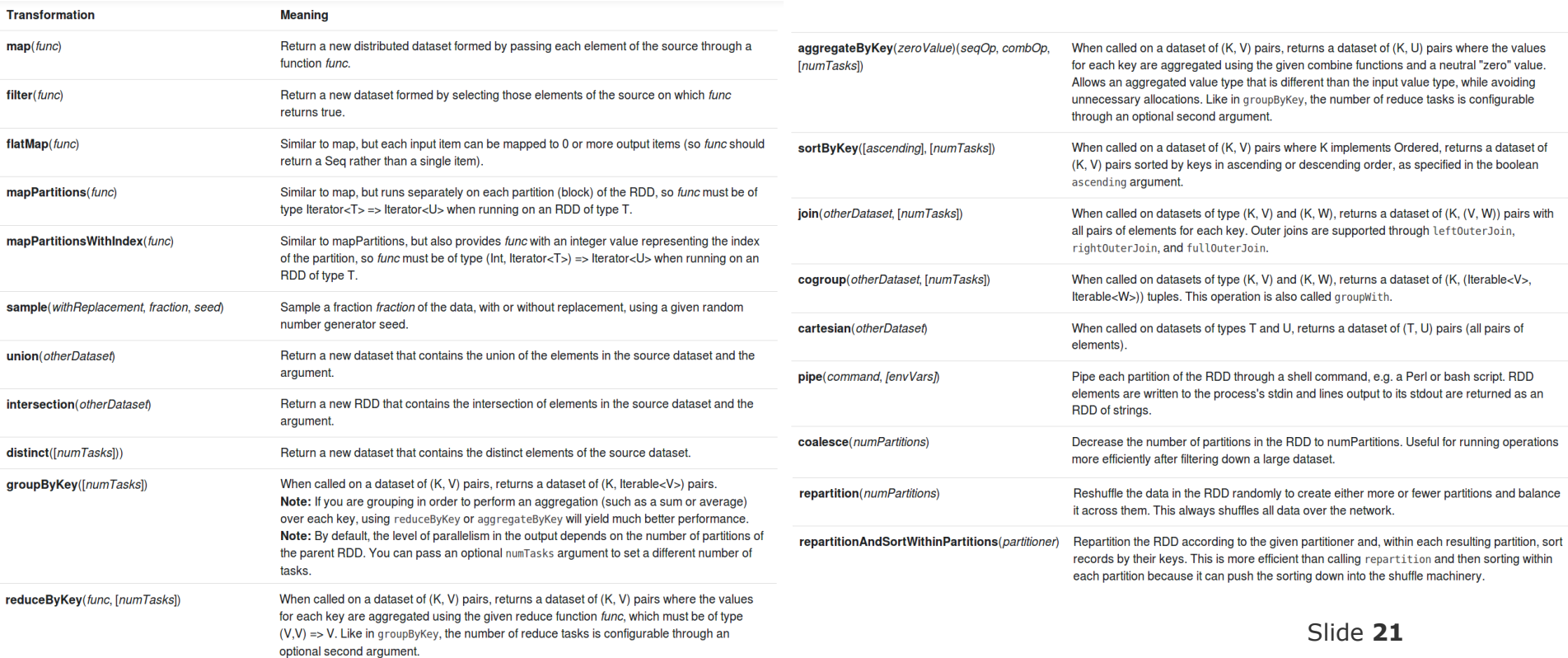

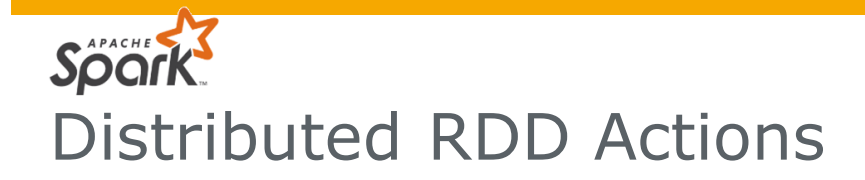

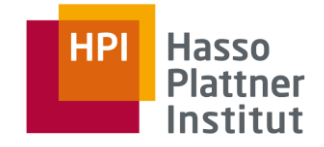

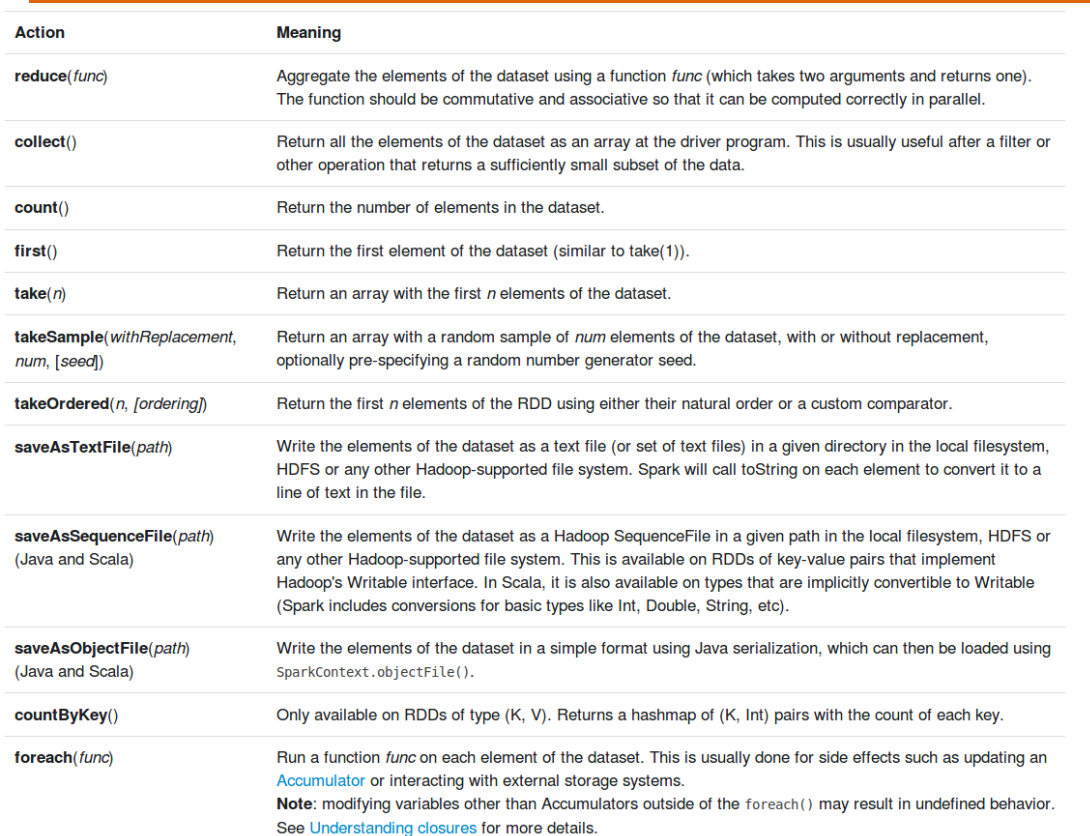

#### Types of actions

- 1. actions to view data (in the console)
- 2. actions to collect data (to native objects)
- 3. actions to write data (to output sources)

The Dataset and DataFrame APIs add many further transformations and actions:

[https://spark.apache.org/docs/latest/api](https://spark.apache.org/docs/latest/api/scala/index.html) [/scala/index.html#org.apache.spark.sql.](https://spark.apache.org/docs/latest/api/scala/index.html) [Dataset](https://spark.apache.org/docs/latest/api/scala/index.html)

Slide **22**

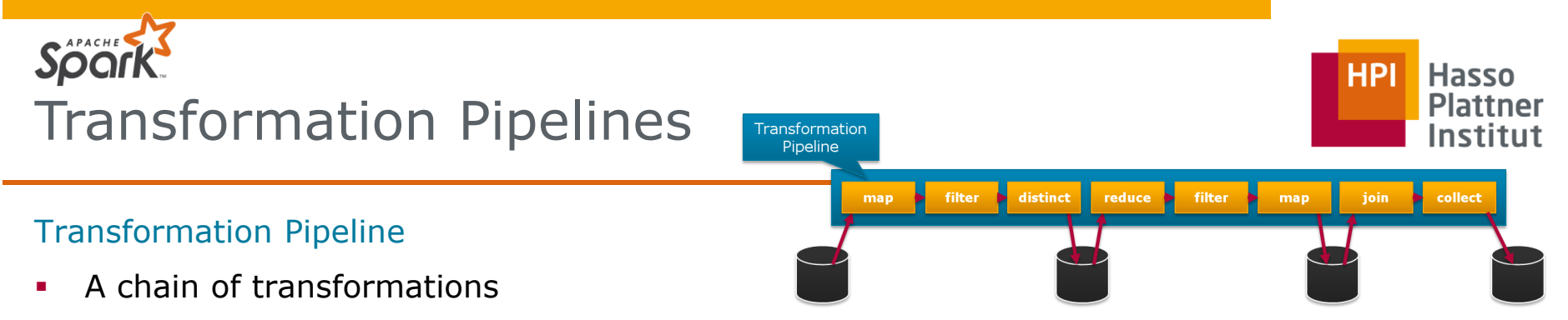

- Forms an RDD lineage with all the parent RDDs of the final RDD(s)
- Intermediate RDDs can become …
	- smaller (e.g. filter, count, distinct, sample)
	- same size (e.g. map)
	- larger (e.g. flatMap, union, cartesian)
		- … than their parents
- Actions finish a pipeline causing Spark to …
	- 1. compile the code (from Scala, Java, Python, SQL, R) into an execution plan
	- 2. optimize the execution plan (e.g. code/partition distribution and filter-push-down)
	- 3. execute the execution plan (scheduling tasks to executors)
- A Spark Session (i.e. Spark Program) can host multiple pipelines

Spark can, in fact, use query optimization techniques similar to SQL optimizers!

Slide **23**

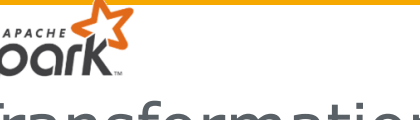

# Transformation Pipelining

## Narrow Transformations

- Transformations where all records in the same output RDD partition originate from the same input RDD partition (ensure self-sustained partitions)
- Examples: map() or filter()
- Spark groups narrow transformations into one stage (= pipelining)  $\rightarrow$  data is kept in memory; transformations do not block later ones

## Wide Transformations

- Transformations where records might get shuffled across different RDD partitions; the records required to compute a certain output record may reside in different partitions of the parent RDD
- Examples: groupByKey() or reduceByKey()
- Spark executes a blocking RDD shuffle to transfer data across the cluster, which creates a new stage with a new set of partitions
	- $\rightarrow$  data is written to disk; transformation blocks later ones

Certain transformations can be pipelined which is an optimization that Spark uses to improve performance of computations

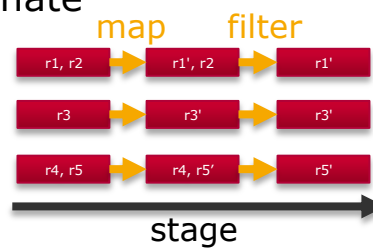

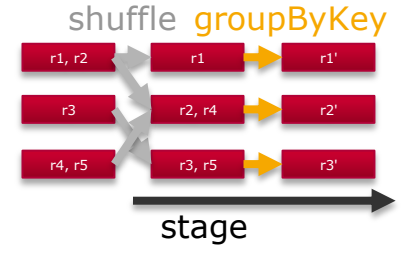

Slide **24** ThorstenPapenbrock

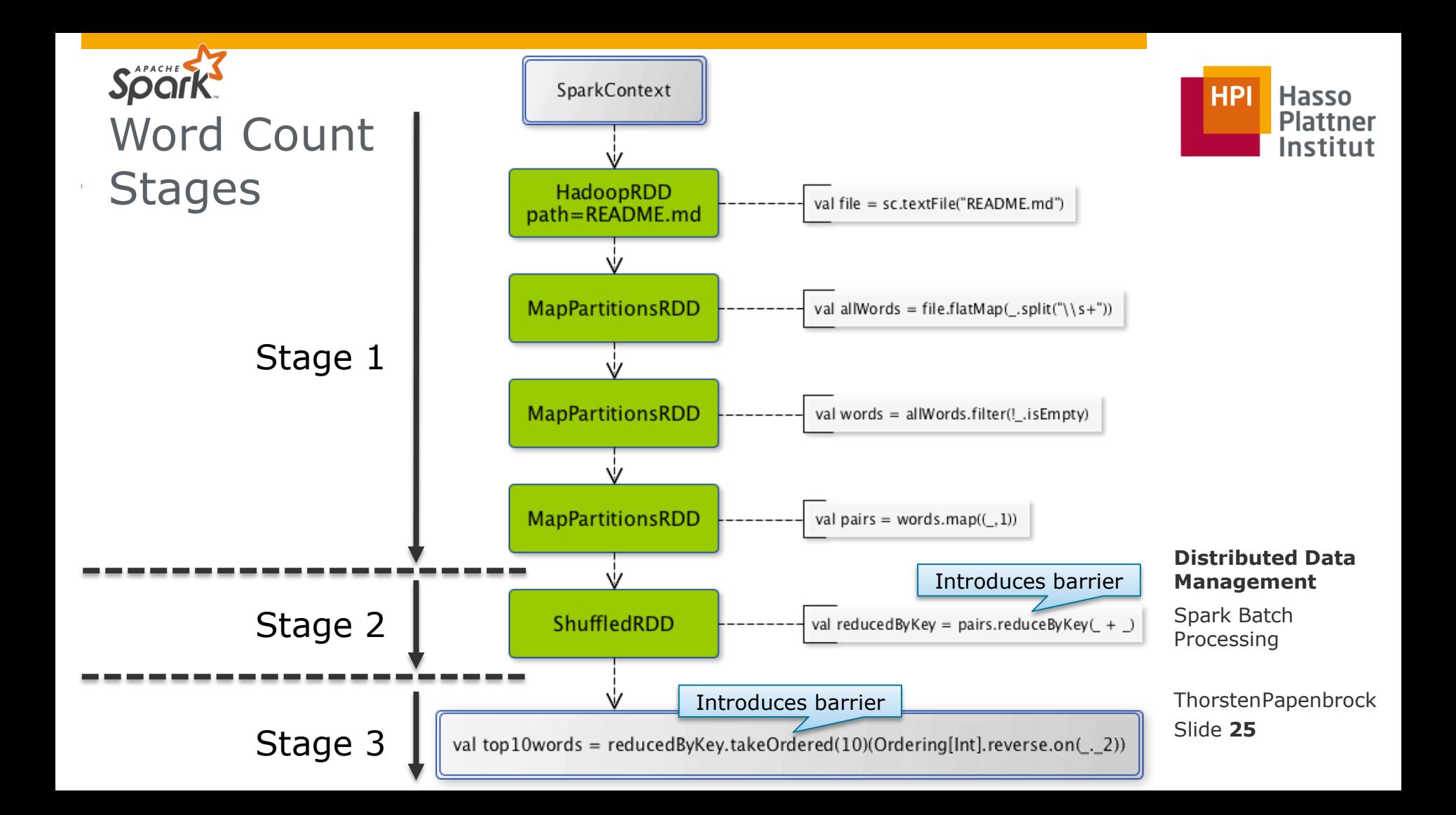

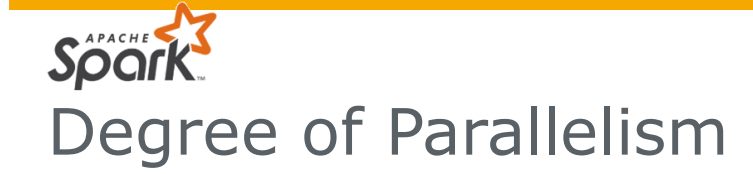

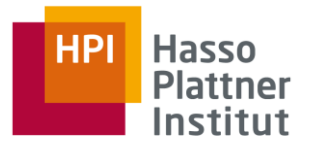

#### Number of executor threads

- Configurable, e.g., to the number of cores in the cluster
- Defined by the Cluster Manager (YARN/Mesos) or the SparkConf:
	- spark.conf.set("spark.executor.instances", "5") // 5 worker nodes .set("spark.executor.cores", "8") // 8 cores on each node

### Number of partitions

- Configurable, but usually greater than number of executor threads to improve load balancing and minimize scheduling overhead (see data replication lecture!)
- Defined by the Spark Session (default 200)
	- Change session-wide: spark.conf.set("spark.sql.shuffle.partitions", "40")
	- Change in pipeline:  $val$   $rad2 = red$ . repartition (40)

Slide **26** ThorstenPapenbrock

#### **Degree of Parallelism** = min(number of executor threads, number of partitions)

# APACHE Spai Degree of Parallelism

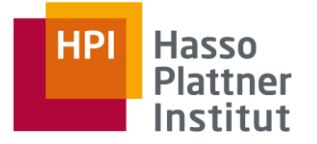

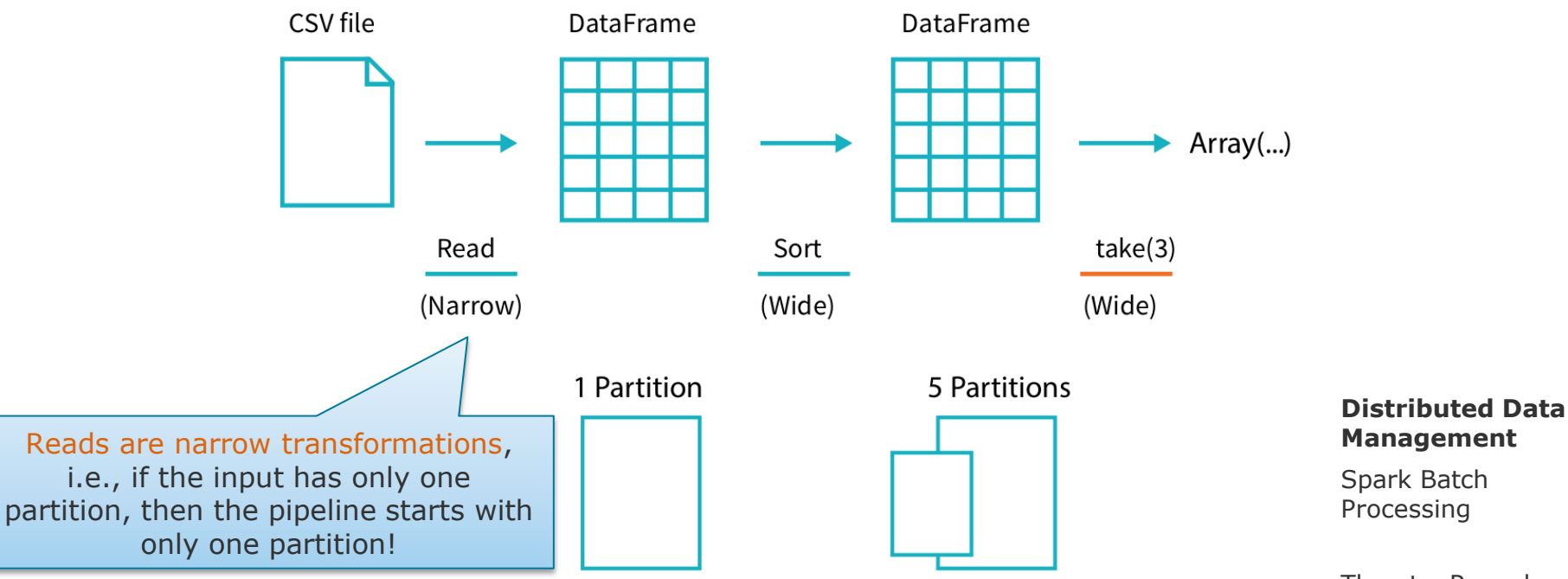

Slide **27** ThorstenPapenbrock

# Spark Degree of Parallelism

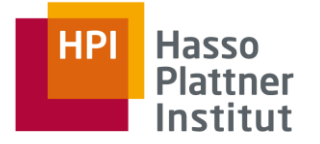

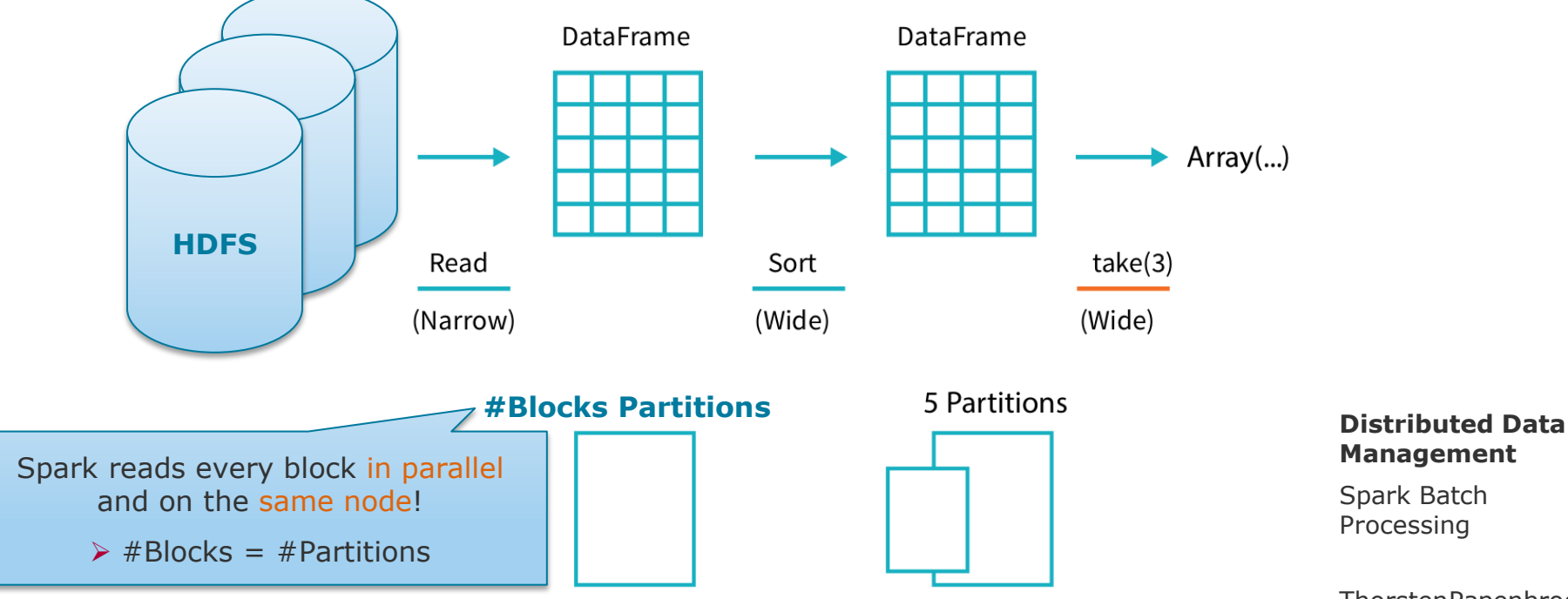

Slide **28** ThorstenPapenbrock Degree of Parallelism

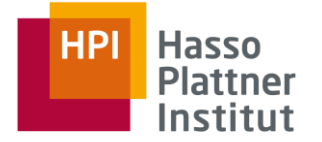

### HDFS blocks vs. Spark partitions

- HDFS splits blocks on byte basis
- Spark splits partitions on line basis ('\n')

What happens to overlapping lines?

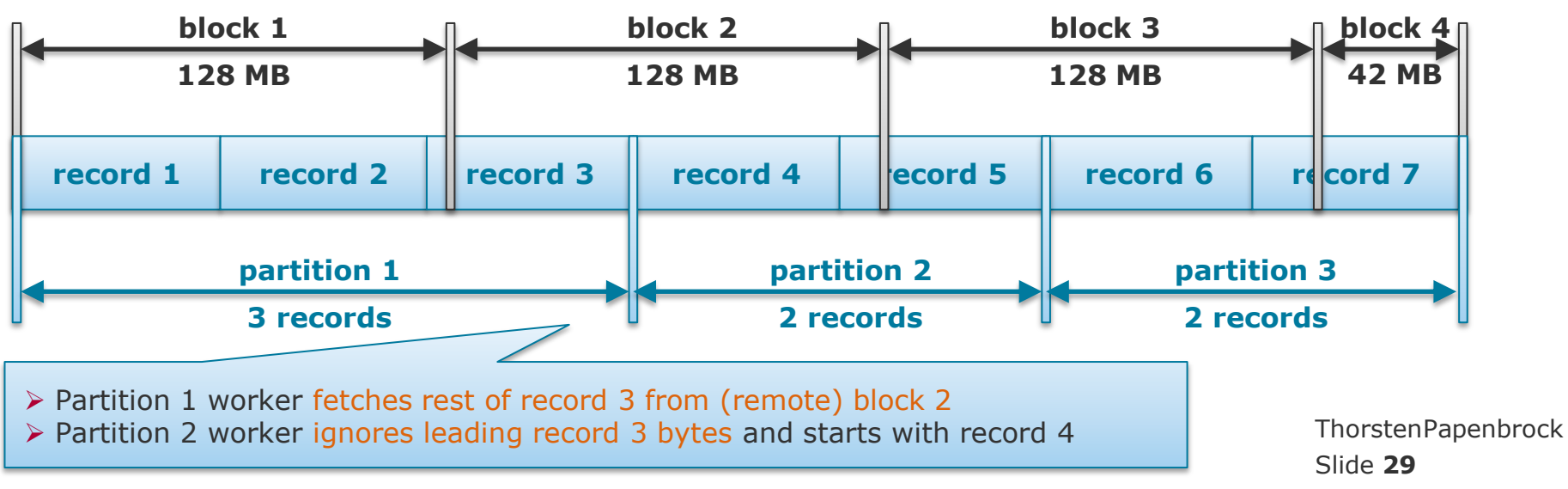

https://www.ae.be/blog-en/ingesting-data-spark-using-custom-hadoop-fileinputformat/

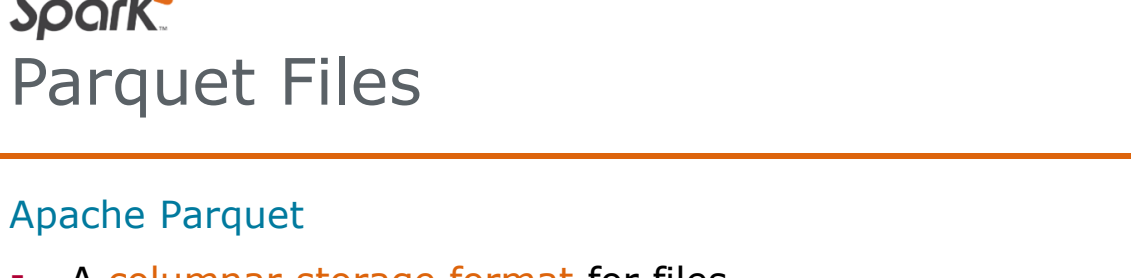

- A columnar storage format for files
- Stores data and the data's schema
- Compact due to … (recall lecture "Distributed DBMS")
	- dictionary encoding, bit packing, run-length encoding
- Used by many projects in the Hadoop ecosystem to store (intermediate) data

## Spark Parquet support

Slide **30** ThorstenPapenbrock Spark Batch Processing work similarly! **Management case class** Flight(origin: String, destination: String, flights: BigInt) **val** flightsDataFrame = spark.read.parquet("/mnt/data/parquet/flight.parquet/") **val** flightsDataset = flightsDataFrame.as[Flight] flightsDataset.printSchema() flightsDataset.map(f => **new** Flight(f.origin.toLowerCase(), f.destination.toLowerCase(), f.flights)) flightsDataset.write.parquet("/mnt/data/parquet/flight\_mapped.parquet/") CSV and JSON formats

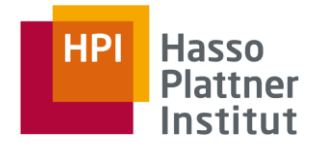

e.g. RDDs

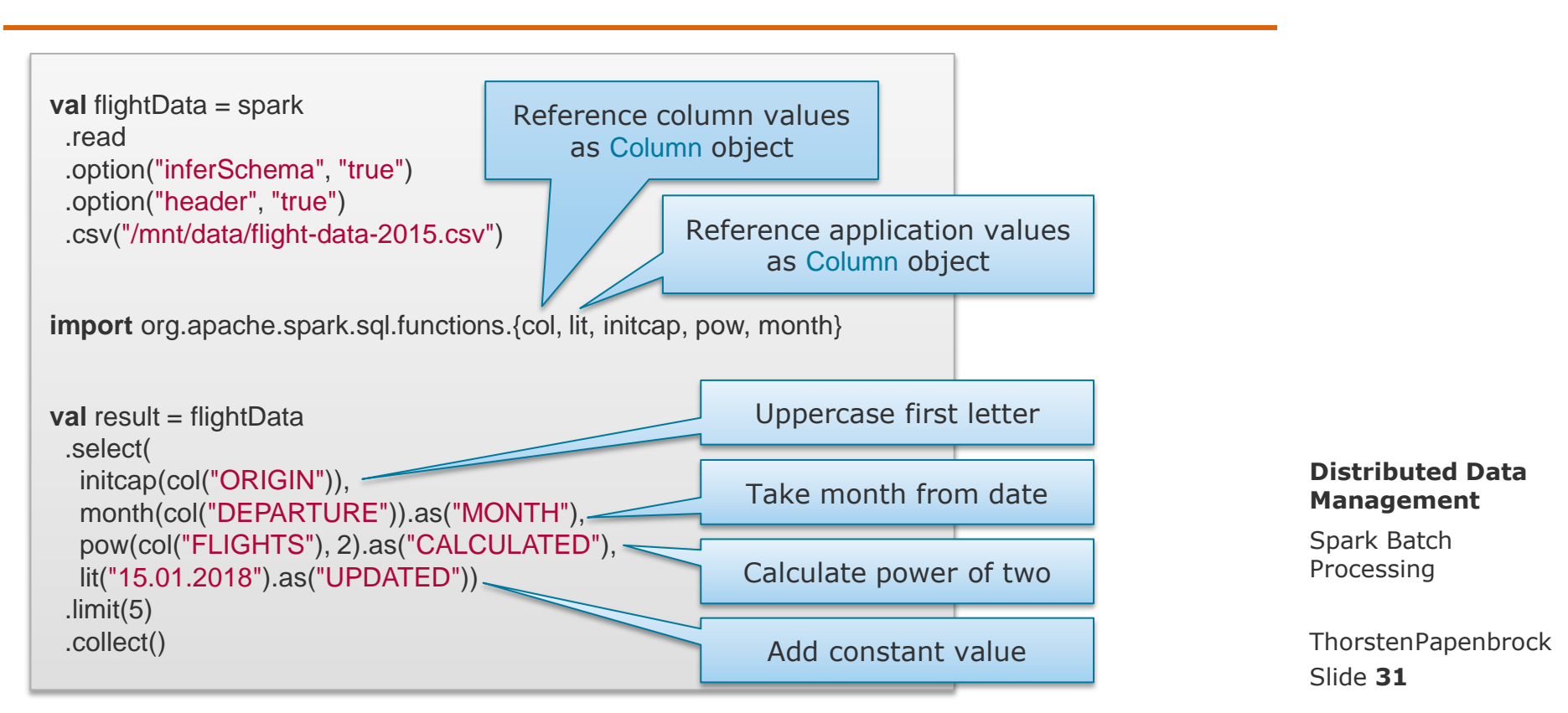

# Column Functions for DataFrames

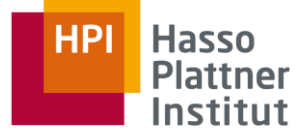

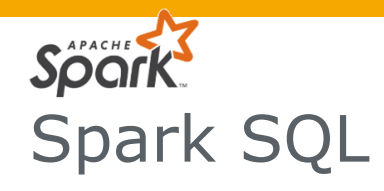

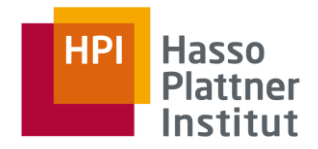

**val** flightData = spark .read .option("inferSchema", "true") .option("header", "true") .csv("/mnt/data/flight-data-2015.csv")

**import** org.apache.spark.sql.functions.desc

```
val result = flightData
  .groupBy("DESTINATION")
 .sum("FLIGHTS")
 .withColumnRenamed("sum(FLIGHTS)", "total")
  .sort(desc("total"))
  .limit(5)
  .collect()
```
**val** flightData = spark .read .option("inferSchema", "true") .option("header", "true") .csv("/mnt/data/flight-data-2015.csv")

flightData.createOrReplaceTempView("flight")

```
val result = spark.sql("""
```
SELECT DESTINATION, sum(FLIGHTS) as total FROM flight GROUP BY DESTINATION ORDER BY sum(FLIGHTS) DESC LIMIT 5

""").collect()

Both compile to the same execution plan! (check with rdd.explain())

> Slide **32** ThorstenPapenbrock

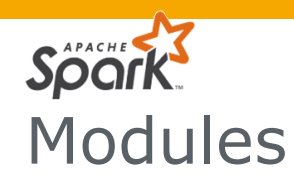

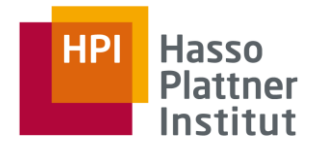

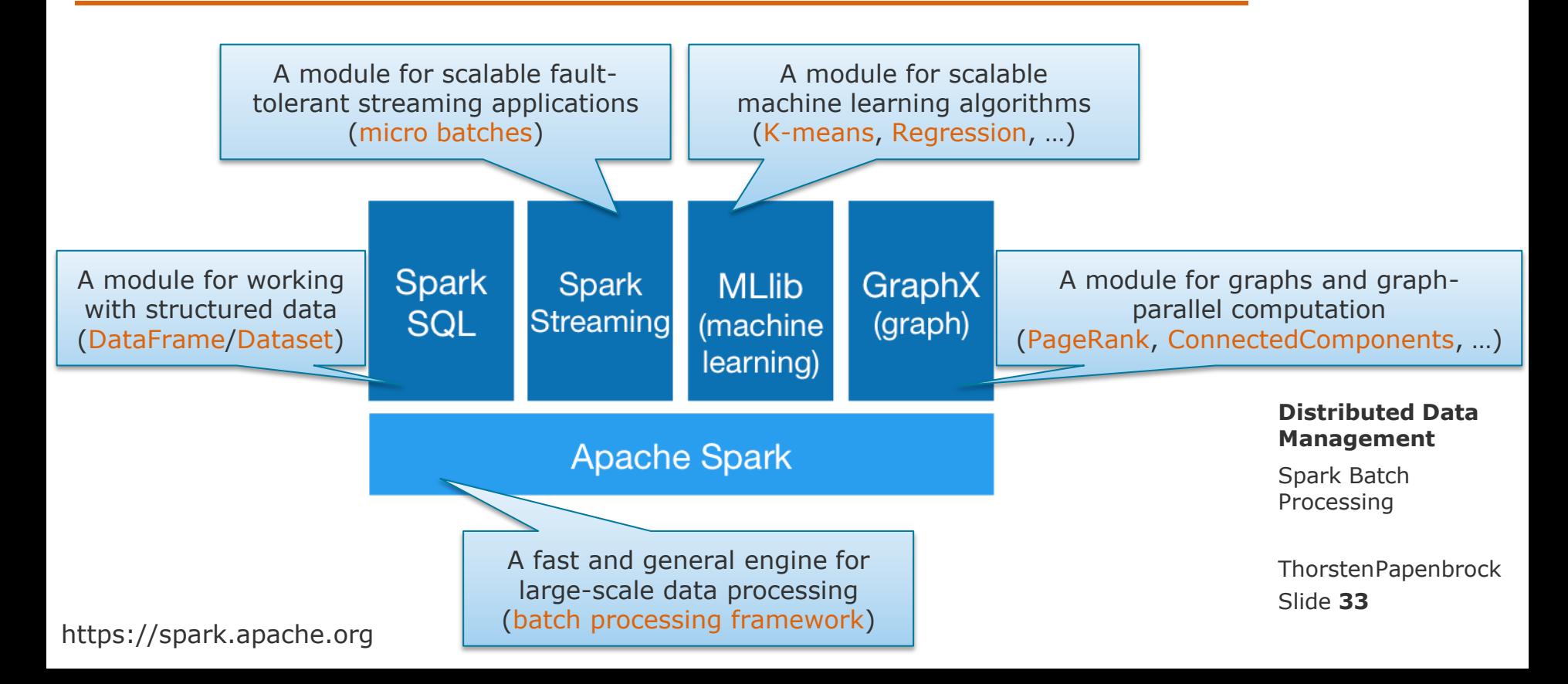

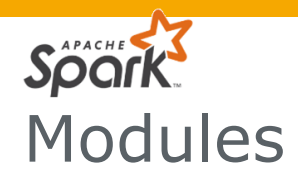

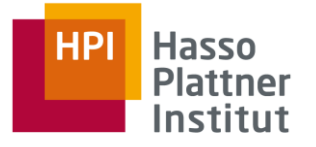

#### **Performance**

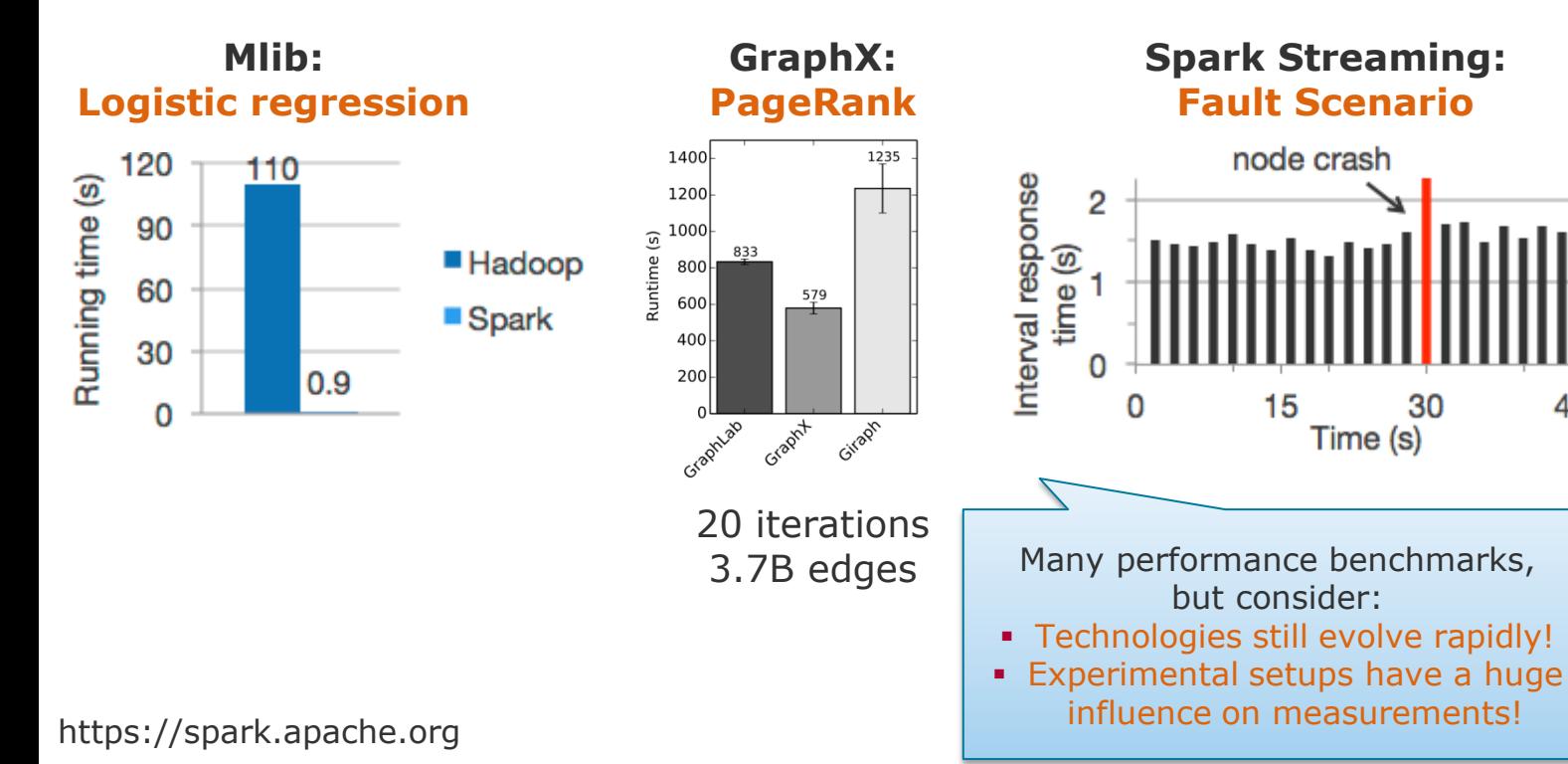

#### **Distributed Data Management**

Spark Batch Processing

30

45

Slide **34** ThorstenPapenbrock

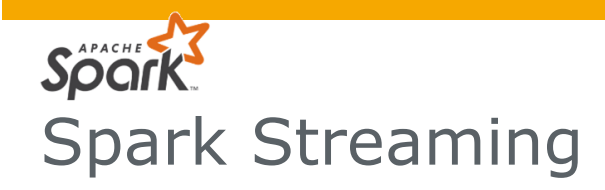

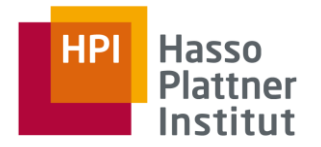

#### Batched Stream Processing

- Reasons:
	- Incremental processing: start processing data that is still being written to
	- **EXECT** Latency reduction: pipeline data to maximizing resource utilization

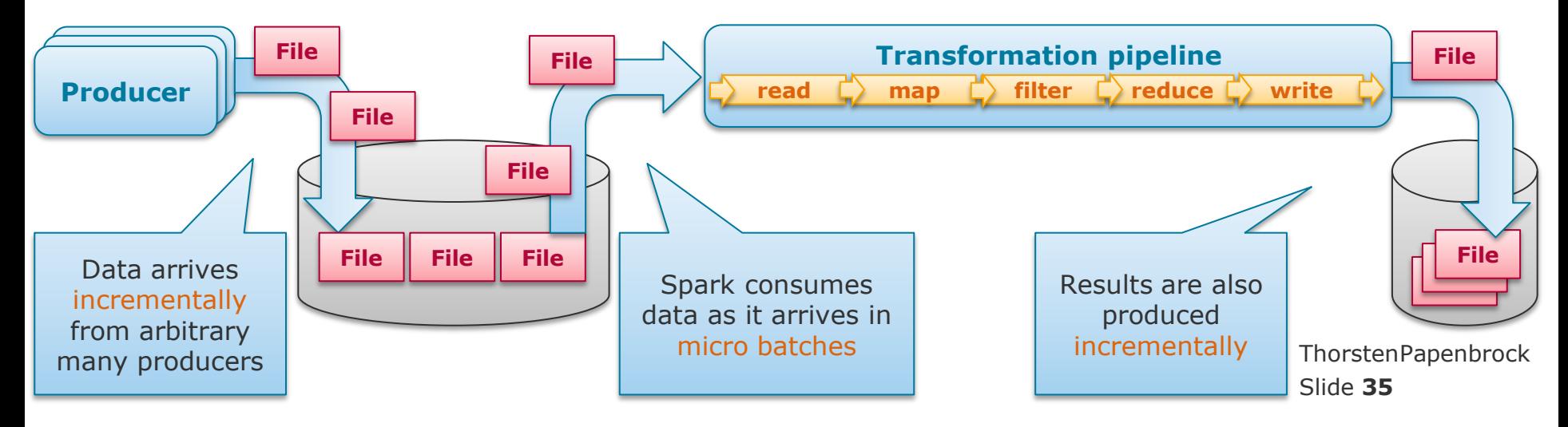

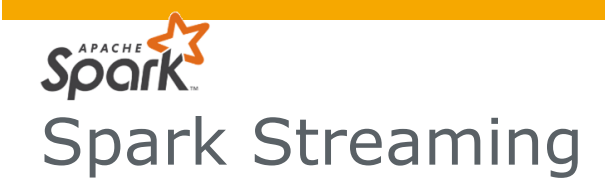

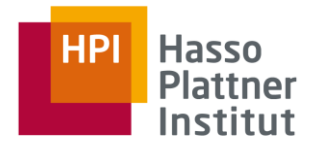

#### Batched Stream Processing

- Reasons:
	- Incremental processing: start processing data that is still being written to
	- Latency reduction: pipeline data to maximizing resource utilization

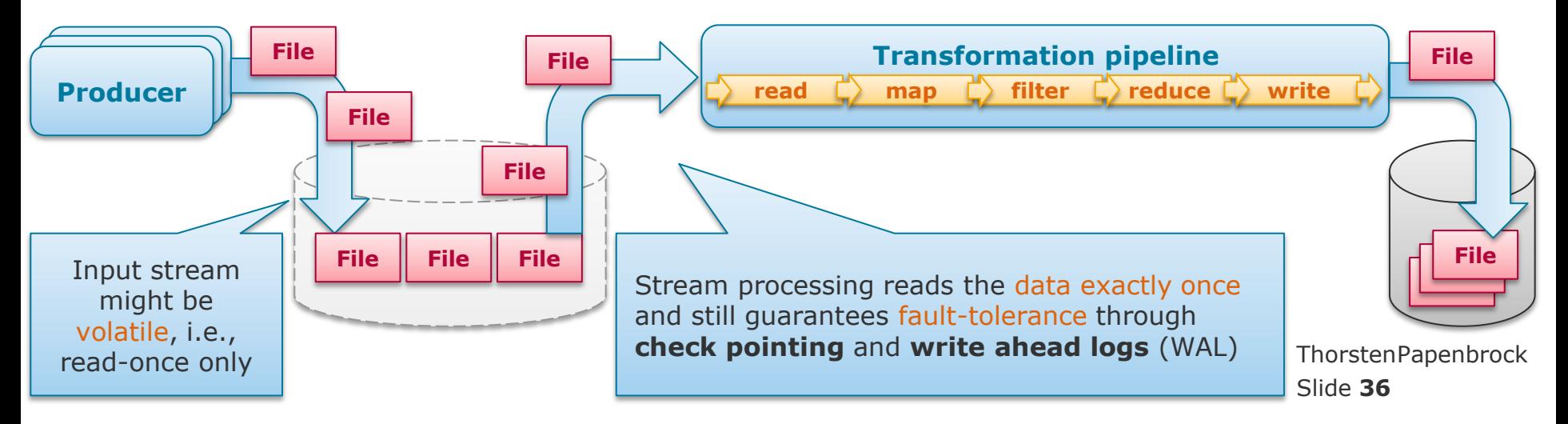

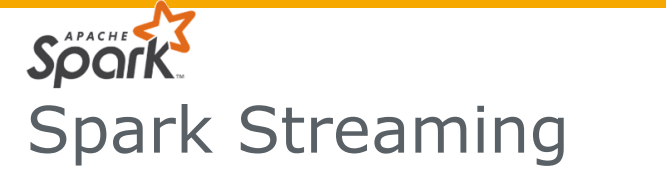

 $\sim$ 

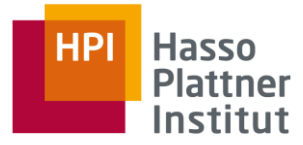

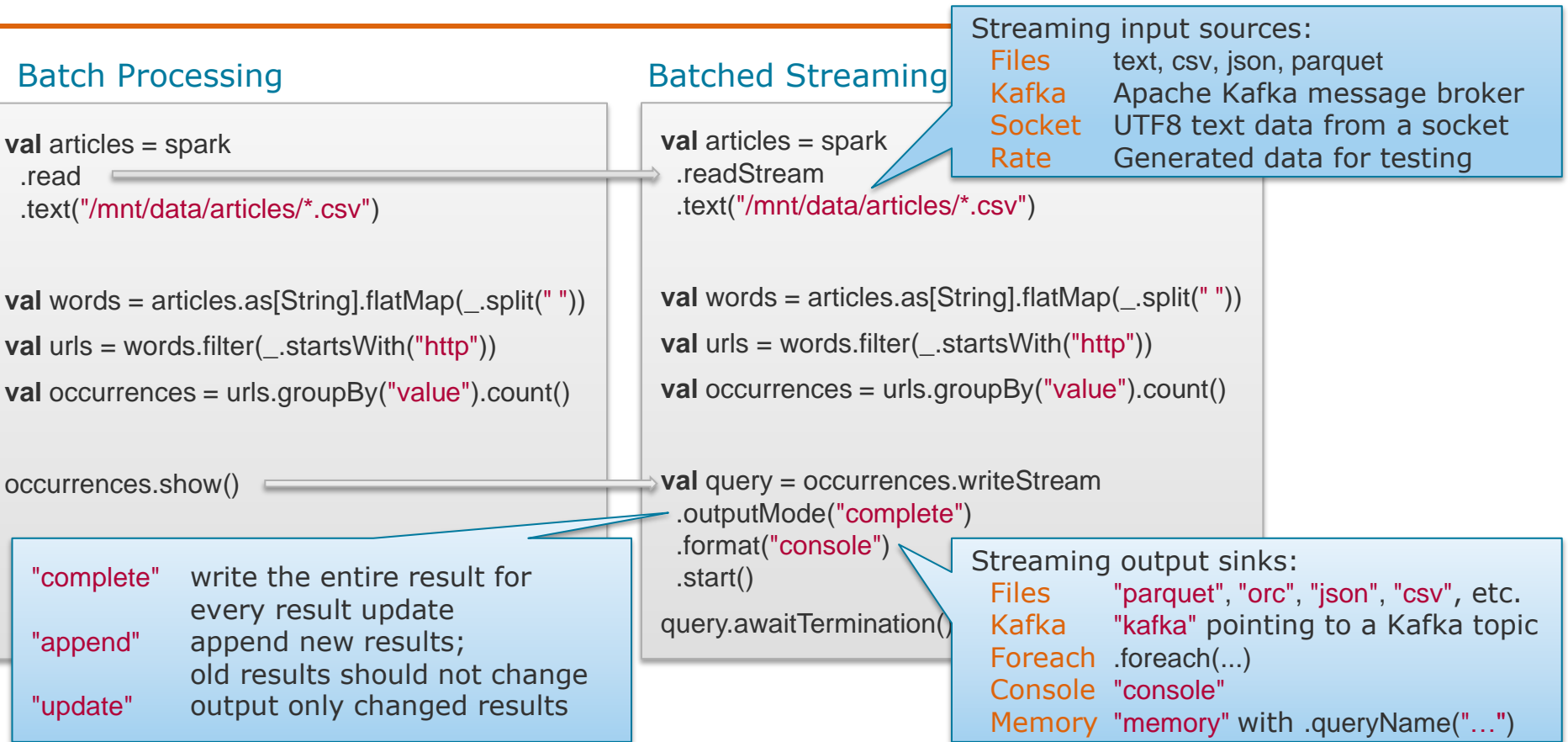

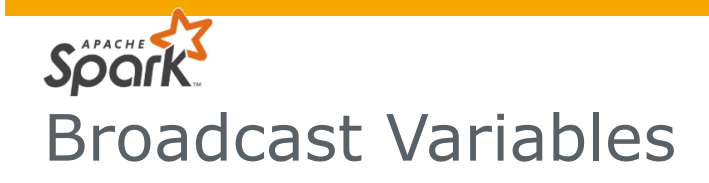

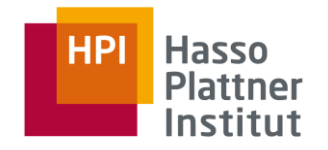

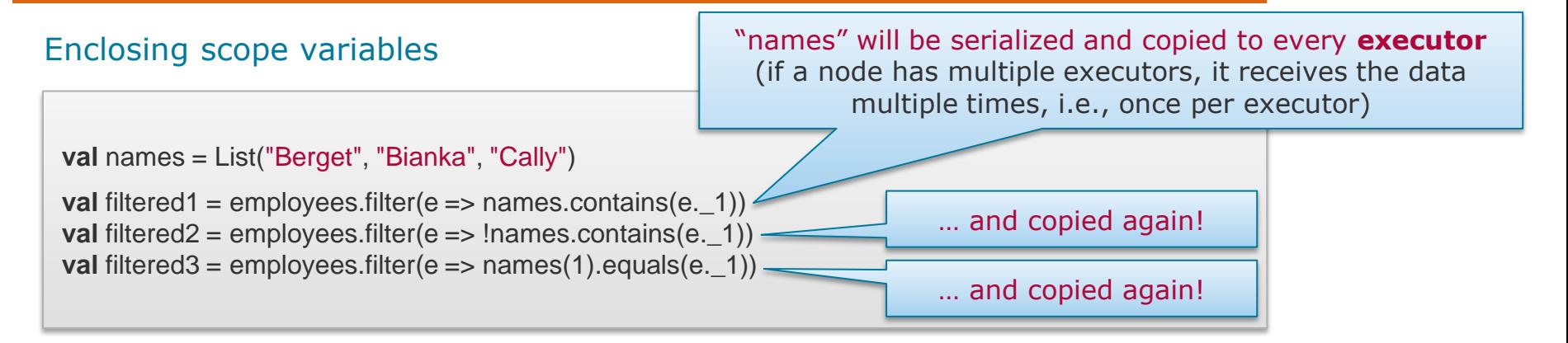

#### Broadcast variables

"names" will be serialized and copied to every executor **node** (if a node has multiple executors, it still receives the data only once)

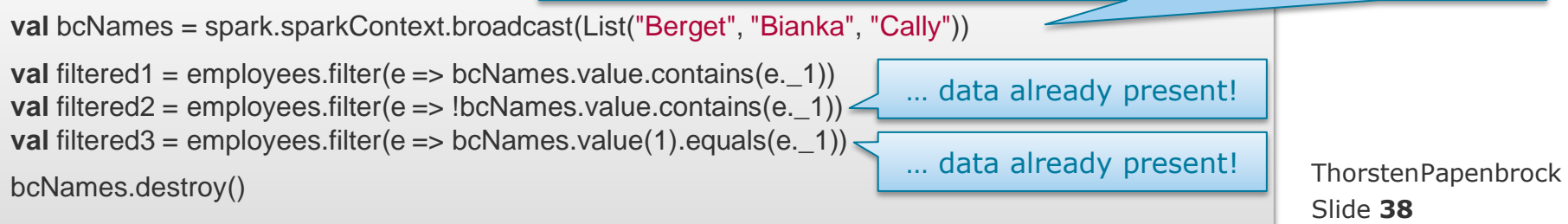

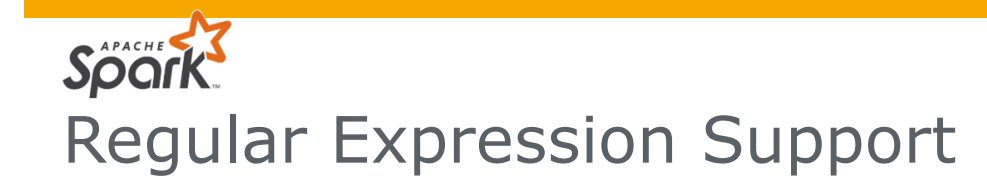

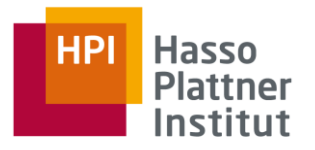

Replace by regex **import** org.apache.spark.sql.functions.{col, regexp\_replace} **val** regexString = "BERLIN|FRANKFURT|MÜNCHEN|HAMBURG|OSNABRÜCK|POTSDAM" dataFrame .select(regexp\_replace(col("ORIGIN"), regexString, "GERMANY").as("O\_COUNTRY")) .show(10) One of many regex functions!

## Extract by regex

```
import org.apache.spark.sql.functions.{col, regexp_extract}
val regexString = "(BLACK|WHITE|RED|GREEN|BLUE|YELLOW)"
dataFrame
  .select(regexp_extract (col("DESCRIPTION"), regexString, 1).as("COLOR"))
  .show(10)
```
#### **Distributed Data Management**

Spark Batch Processing

Slide **39** ThorstenPapenbrock

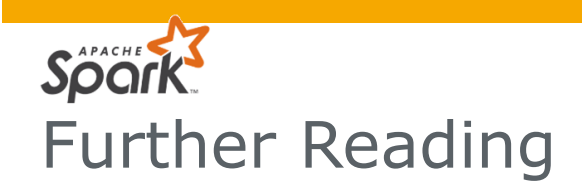

## The Data Engineers Guide to Apache Spark

- PDF on lecture homepage
- Spark Documentation
- [https://spark.apache.org/docs/latest/](https://spark.apache.org/docs/2.2.0/rdd-programming-guide.html)
- [https://spark.apache.org/docs/latest/rdd-programming-guide.html](https://spark.apache.org/docs/2.2.0/rdd-programming-guide.html)
- Spark API Documentation
- [https://spark.apache.org/docs/latest/api/scala/index.html](https://spark.apache.org/docs/2.2.0/api/scala/index.html)
- [https://spark.apache.org/docs/latest/api/scala/index.html#org.apache.spark.sql.<X>.html](https://spark.apache.org/docs/latest/api/scala/index.html)
	- <X> є {Dataset, DataFrameReader, DataFrameStatFunctions, DataFrameNaFunctions, Encoder, SQLImplicits, SparkSession, Column, functions}
- Spark Big Data Cluster Computing in Production
- [https://www.amazon.de/](https://www.amazon.de/Spark-Data-Cluster-Computing-Production/dp/1119254019/) [Spark-Data-Cluster-Computing-Production/dp/1119254019/](https://www.amazon.de/Spark-Data-Cluster-Computing-Production/dp/1119254019/)

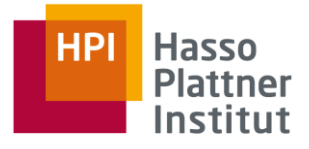

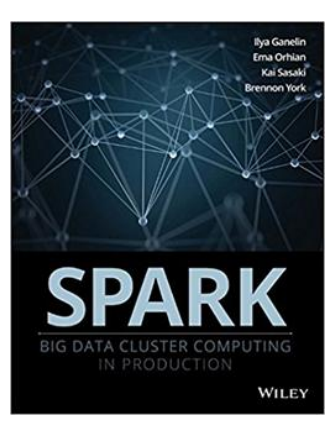

Slide **40 ThorstenPapenbrock**  Homework Inclusion Dependency Discovery

**Definition:** Given two relational instances  $r_i$  and  $r_j$  for the schemata  $R_i$ , and  $R_j$ , respectively. The inclusion dependency  $R_i[X] \subseteq R_j[Y]$  (short  $X \subseteq Y$ ) with  $X \subseteq R_i$ ,  $Y \subseteq R_j$  and  $|X| = |Y|$  is valid, iff  $\forall$   $t_i[X] \in r_i$  ,  $\exists t_j[Y] \in r_j : t_i[X] = t_j[Y]$ .

"All values in X are also contained in Y"

We consider only unary INDs for this task, i.e.,  $|X| = |Y| = 1$ 

foreign-key candidates

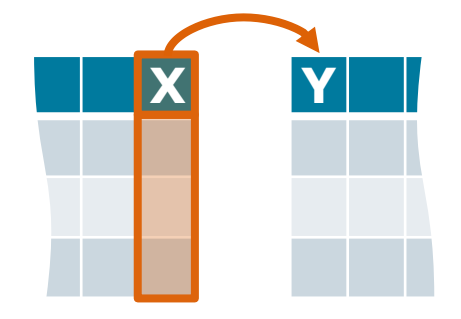

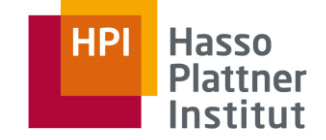

Slide **41** ThorstenPapenbrock

# Homework Inclusion Dependency Discovery

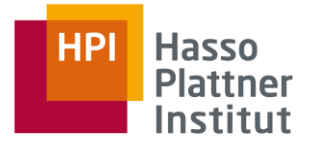

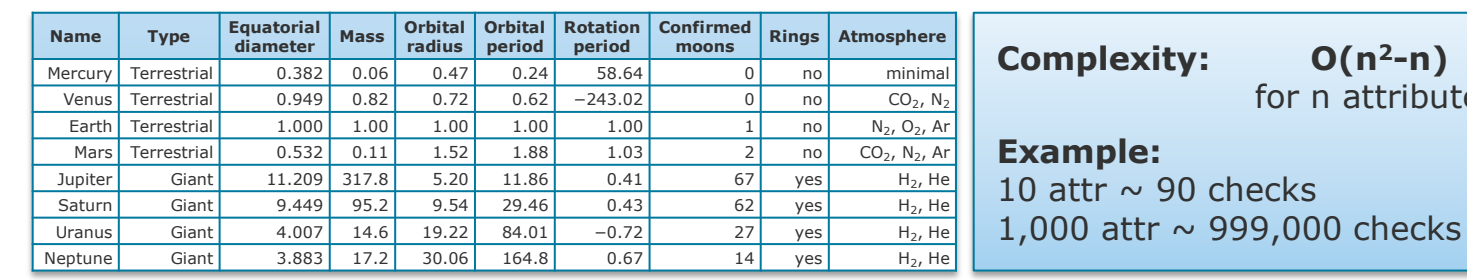

- Name ⊆ Type ?
- Name ⊆ Equatorial\_diameter ? Type ⊆ Equatorial\_diameter ? Mass ⊆ Type ?
- Name ⊂ Mass ?
- Name ⊆ Orbital radius ?
- Name ⊆ Orbital period ?
- Name ⊆ Rotation\_period ?
- Name  $\subseteq$  Confirmed moons ?
- Name ⊆ Rings ?
- Name ⊆ Atmosphere ?

■ Type ⊆ Mass ?

■ Type  $\subseteq$  Name ?

- Type  $\subseteq$  Orbital radius ?
- Type  $\subseteq$  Orbital period ?
- Type ⊆ Rotation period ?
- Type ⊆ Confirmed moons ?
- Type ⊆ Rings ?
- Type ⊆ Atmosphere ?

■ Mass ⊆ Name ?

 $O(n^2 - n)$ for n attributes

■ …

■ Mass  $\subseteq$  Equatorial diameter ?

Slide **42** ThorstenPapenbrock

http://webdatacommons.org/webtables/index.html

# Homework Inclusion Dependency Discovery

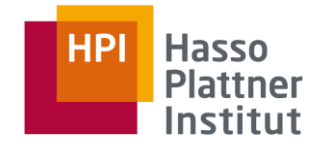

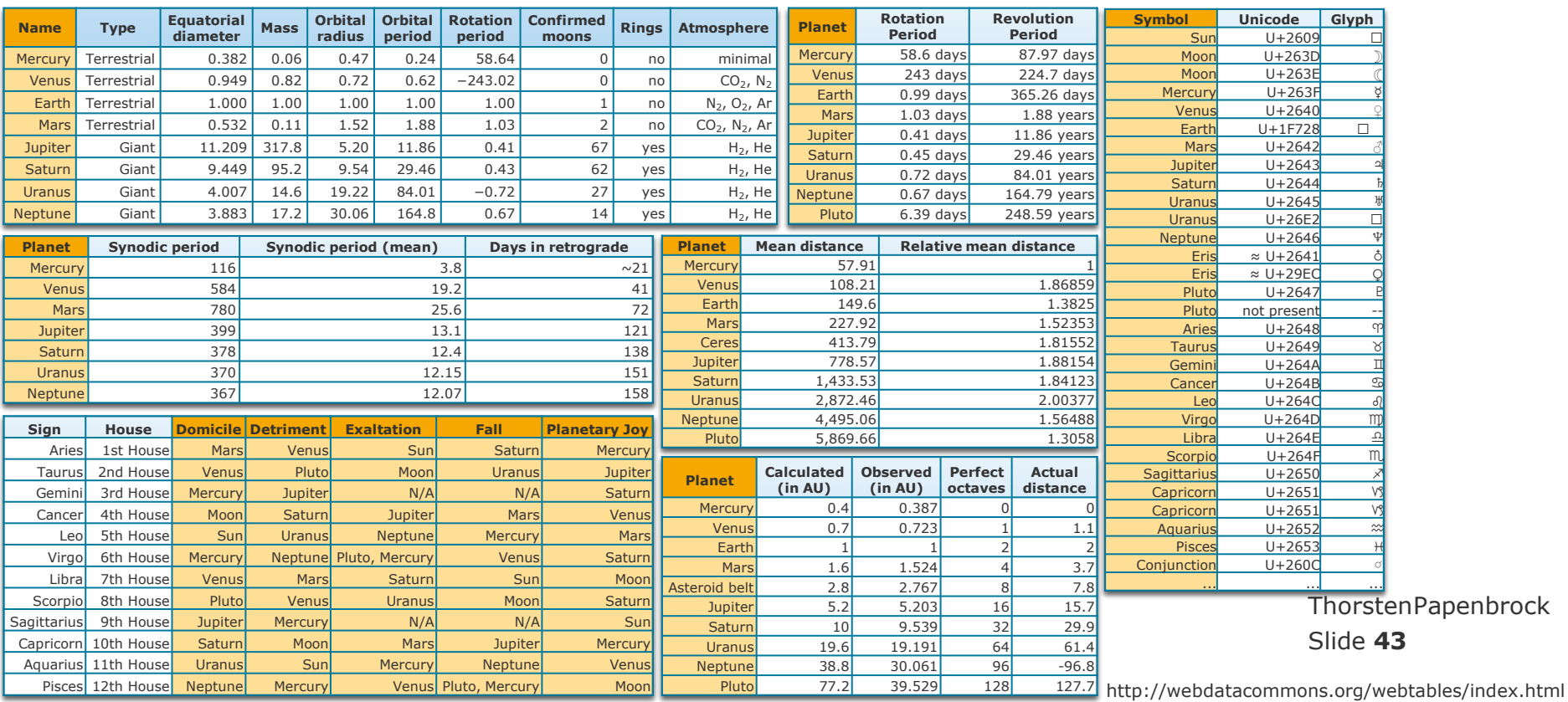

Homework Inclusion Dependency Discovery - Rules

![](_page_43_Picture_1.jpeg)

#### Assignment

- Task
	- Write a Spark program that discovers all unary INDs in a given dataset (within and between all tables!).
	- The input dataset may consist of multiple tables.
	- The Spark program should run standalone in local mode.
- Dataset
	- Use the TPCH dataset provided on our website: [https://hpi.de/fileadmin/user\\_upload/fachgebiete/naumann/lehre/WS2017/DDA/TPCH.zip](https://hpi.de/fileadmin/user_upload/fachgebiete/naumann/lehre/WS2017/DDA/TPCH.zip)
	- **TPCH** is a generated dataset often used to benchmark query performance.
- Parameter
	- "java -jar YourAlgorithmName.jar --path TPCH --cores 4"
	- Default path should be "./TPCH".

[www.tpc.org/tpch](http://www.tpc.org/tpch/)

Slide **44** ThorstenPapenbrock Homework Inclusion Dependency Discovery - Rules

![](_page_44_Picture_1.jpeg)

#### Assignment

- Expected output
	- Write the discovered INDs lexicographically sorted to the console.
	- Use the following style for your output:

<dependent> < <referenced1>, <referenced2>, ...

So the correct output should look as follows:

C\_CUSTKEY < P\_PARTKEY C\_NATIONKEY < S\_NATIONKEY, N\_NATIONKEY L COMMIT < L SHIP, L RECEIPT L\_LINENUMBER < C\_NATIONKEY, S\_NATIONKEY, O\_ORDERKEY, L\_SUPPKEY, N\_NATIONKEY, S\_SUPPKEY, P\_PARTKEY, P\_SIZE, C\_CUSTKEY, L\_PARTKEY L\_LINESTATUS < O\_ORDERSTATUS L\_ORDERKEY < O\_ORDERKEY L\_PARTKEY < P\_PARTKEY L\_SUPPKEY < P\_PARTKEY, S\_SUPPKEY, C\_CUSTKEY L\_TAX < L\_DISCOUNT N\_NATIONKEY < C\_NATIONKEY, S\_NATIONKEY N\_REGIONKEY < C\_NATIONKEY, S\_NATIONKEY, N\_NATIONKEY, R\_REGIONKEY O\_CUSTKEY < P\_PARTKEY, C\_CUSTKEY O\_SHIPPRIORITY < C\_NATIONKEY, S\_NATIONKEY, N\_REGIONKEY, N\_NATIONKEY, R\_REGIONKEY P\_SIZE < L\_SUPPKEY, S\_SUPPKEY, P\_PARTKEY, C\_CUSTKEY, L\_PARTKEY R\_REGIONKEY < C\_NATIONKEY, S\_NATIONKEY, N\_REGIONKEY, N\_NATIONKEY S\_NATIONKEY < C\_NATIONKEY, N\_NATIONKEY S\_SUPPKEY < L\_SUPPKEY, P\_PARTKEY, C\_CUSTKEY Slide **45 ThorstenPapenbrock**  Homework Inclusion Dependency Discovery - Rules

#### Assignment

- Submission deadline
	- $12.07.2021$   $09:00:00$
- Submission channel
	- **•** Your git repositories
- Submission artifacts
	- **Source code**
	- **A** slide with your transformation pipeline(s)
- Teams
	- **Please solve the homework** in teams of two students.

![](_page_45_Picture_11.jpeg)

![](_page_45_Picture_12.jpeg)

![](_page_45_Picture_13.jpeg)

# Homework Inclusion Dependency Discovery - Hint

![](_page_46_Figure_1.jpeg)

Figure 1: Dataflow for a distributed full outer join on all columns of a dataset. The attribute names and some values are abbreviated for the purpose of lucidity.

# **Scaling Out the Discovery of Inclusion Dependencies**

S. Kruse, T. Papenbrock, F. Naumann, Proceedings of the conference on Database Systems for Business, Technology, and Web (BTW). pp. 445-454 (2015).

![](_page_46_Figure_5.jpeg)

![](_page_46_Figure_6.jpeg)

![](_page_46_Figure_7.jpeg)

Figure 3: Stratosphere plan for unary IND detection.

![](_page_46_Picture_9.jpeg)

Homework Inclusion Dependency Discovery - Hints

![](_page_47_Picture_1.jpeg)

#### Further hints

- If you choose to implement the pipeline proposed in the paper, useful functions might be …
	- collect set()
	- $\blacksquare$  size()
	- explode()
- To get the column labels, have a look at dataframe.columns.
- Using 4 cores, you should be able to find all INDs on the provided TPCH dataset within  $\sim$ 10 min.
- Start developing your pipeline only with the region and nation tables; when everything works, add the other tables to the input.
- Take one step of your pipeline after another and check intermediate results with dataset.show().
- $\blacksquare$  We evaluate all submitted algorithms on a server with 32 cores.

Slide **48** ThorstenPapenbrock

![](_page_48_Picture_0.jpeg)

# Distributed Data Management Spark Batch Processing

Thorsten Papenbrock G-3.1.09, Campus III Hasso Plattner Institut